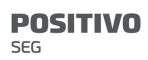

Manual do Usuário – Central de Alarme Monitorada 8 Zonas GPRS IP - PST-ACM-8ZIPRF

# Índice

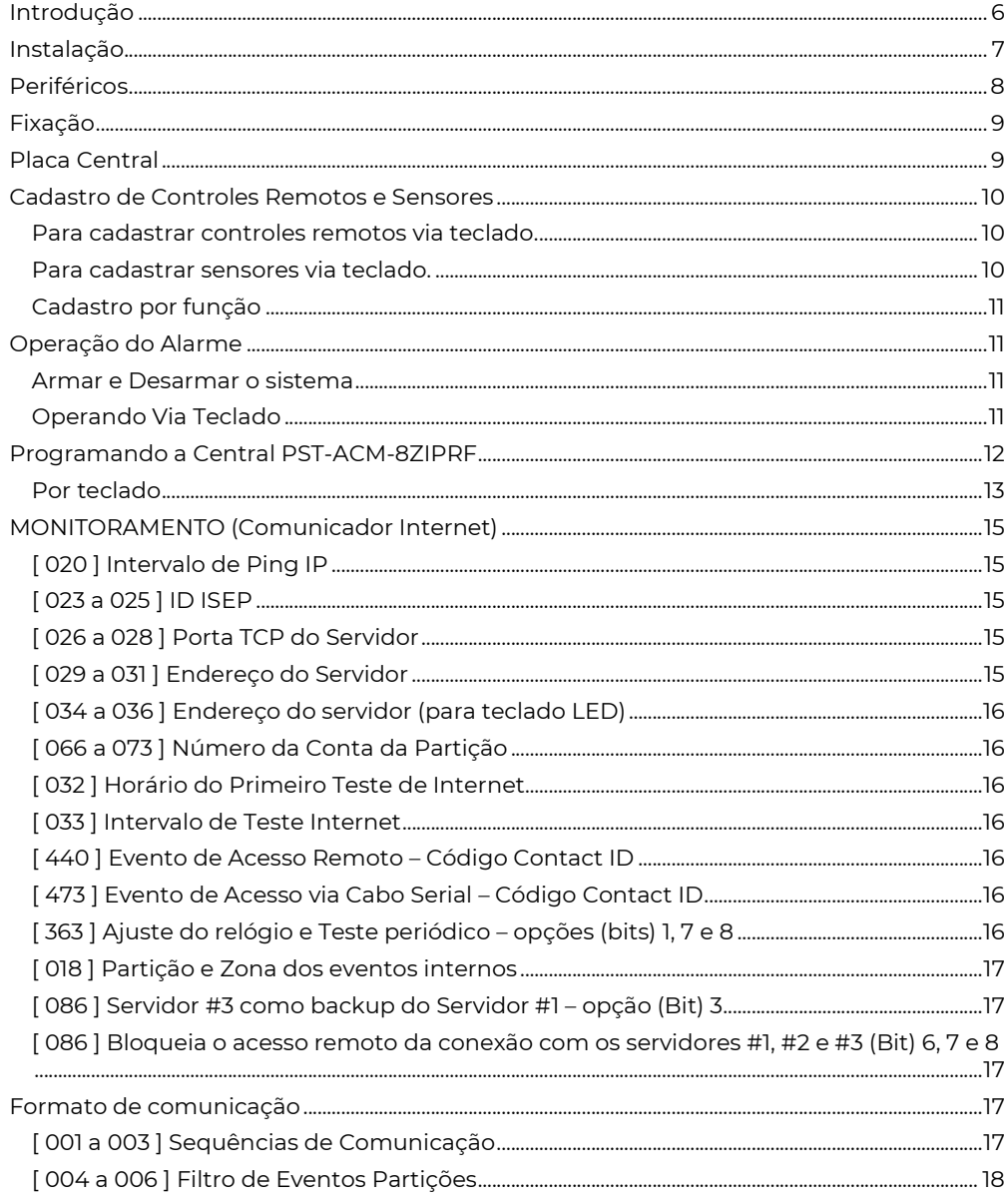

 $\overline{\mathbf{2}}$ 

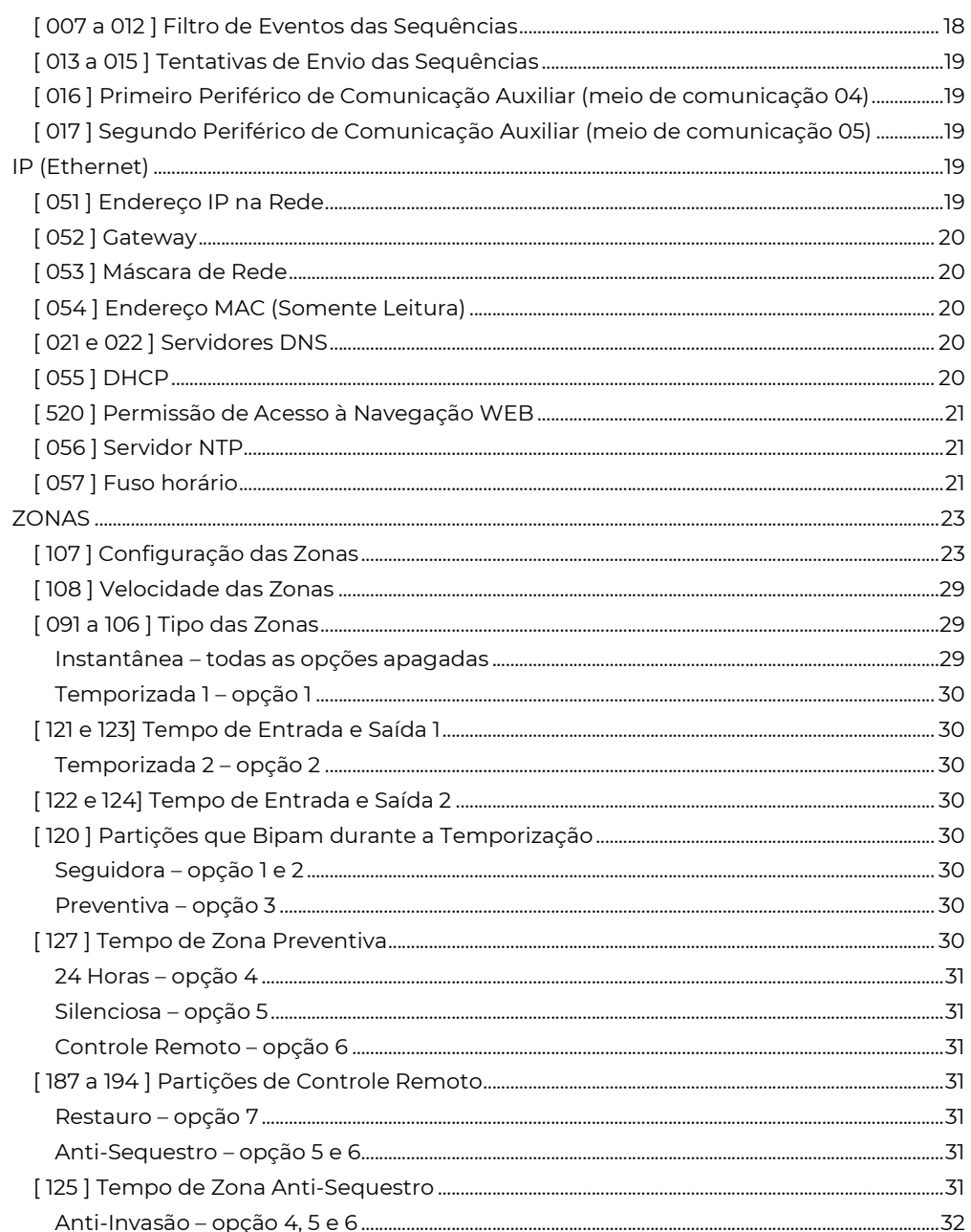

 $\overline{\mathbf{3}}$ 

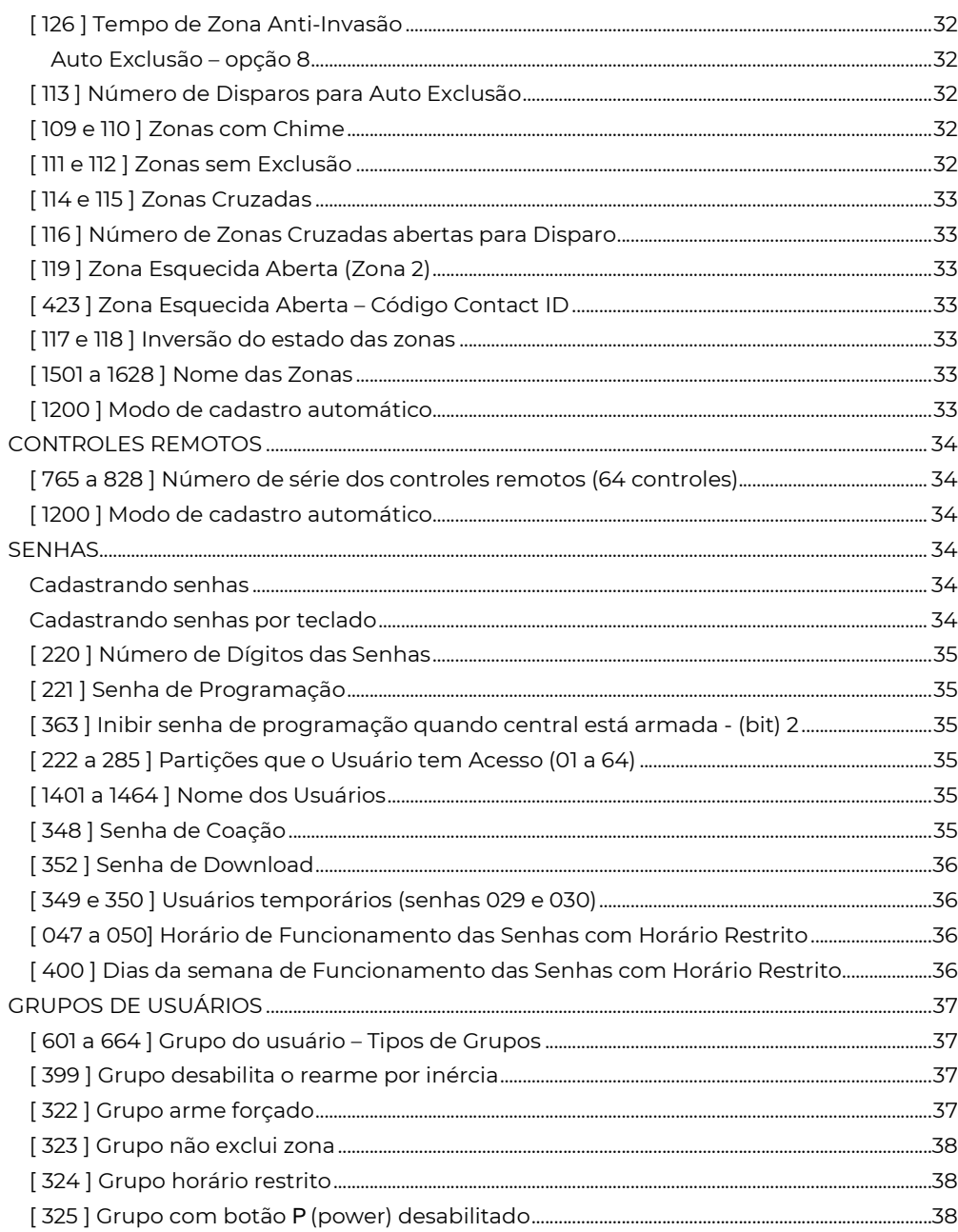

 $\overline{4}$ 

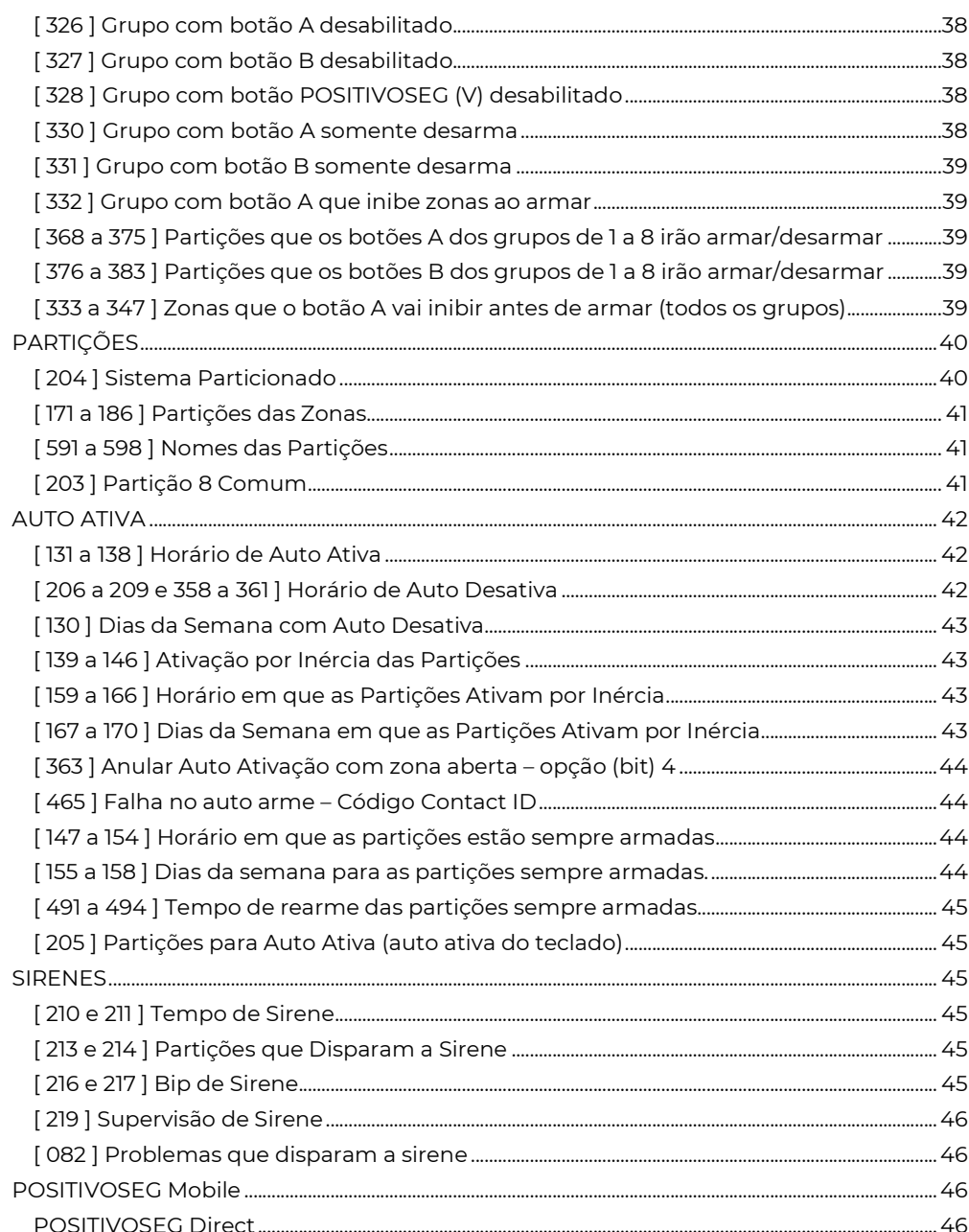

 $\overline{\mathbf{5}}$ 

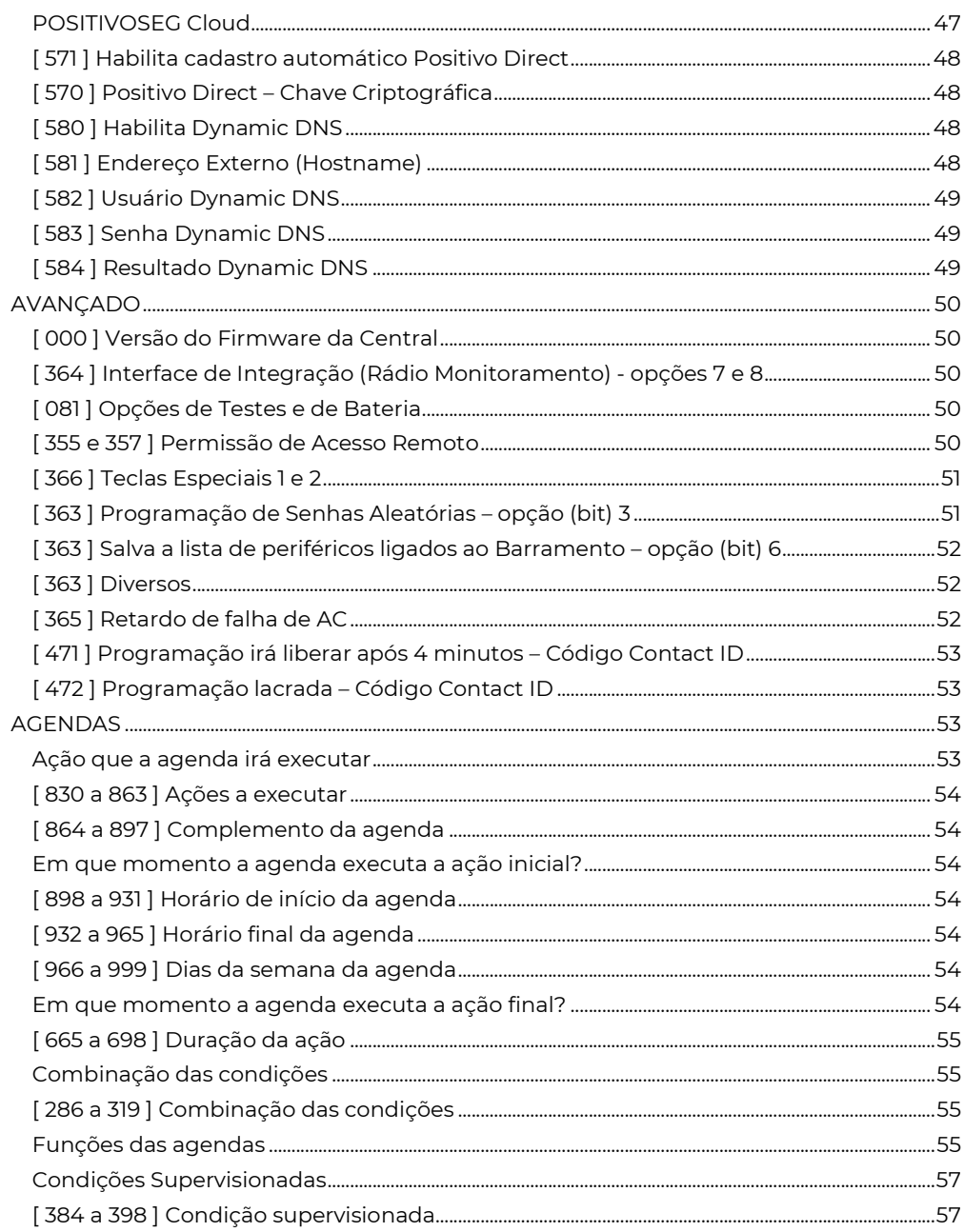

 $6\phantom{a}$ 

SEG

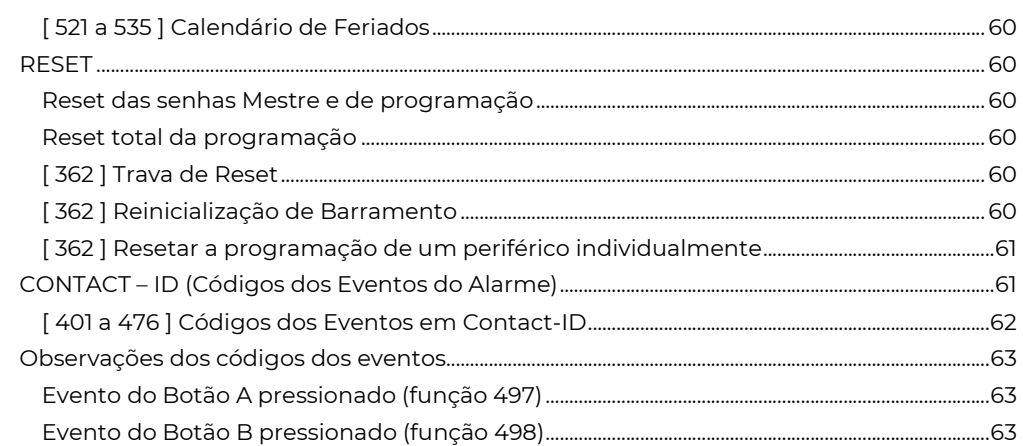

# **INTRODUCÃO**

 A PST-ACM-8ZIPRF é um painel de alarme de última geração, excelente relação custo/benefício, com comunicação via rede ethernet TCP/IP.

 Possui receptor 433MHz incorporado e aceita controles remotos Rolling Codes (não clonáveis), controles remotos 433MHz learning code e sensores 433MHz Rolling Code da linha PositivoSEG.

 Possui 16 zonas de alarme, sendo que as zonas de 1 a 9 permitem sensores com fio e sem fio. As zonas de 9 a 16 são somente sem fio. Cada zona suporta 2 sensores sem fio e as zonas de 1 a 8 suportam 2 sensores sem fio mais a entrada com fio.

Capacidade para até 64 controles remotos (rolling code e learning code).

 Opera com 64 usuários (senhas) diferentes, expansíveis com o uso de teclados (PST-ATC-128L e PST-ATC-16B).

 Permite controle por navegador WEB (conexão local), aplicativo para dispositivos móveis (iPhone e Android) chamado Positivo Alarmes.

 Pode ser monitorada por empresas de monitoramento via IP, transmitindo os eventos através da plataforma PositivoSEG. Ou ainda pode ser programada para o modo não monitorado.

Pode ser dividida em até 8 partições.

Saída para uma sirene de até 2.5A.

 Supervisão completa: Permite envio de teste periódico, monitora rede elétrica, bateria, alimentação de periféricos, fiação dos sensores, sirene.

Fonte supervisionada automática 110/127/220V.

 Possui recursos avançados: Plug and Play, dynamic dns, senhas de coação individuais, lacre de programação, ajuste de relógio via NTP, duas saídas programáveis de 100mA cada, memória não volátil, atualização de versão (firmware), monitoramento por até 3 empresas de monitoramento distintas e proteção contra descarga profunda

SEG

da bateria.

 Aceita todos os periféricos da linha PositivoSEG: módulo IP e GPRS, teclados, receptor sem fio.

 Por ser plug and play, dispensa a necessidade de ter um teclado para utilizar ou programar o sistema. Não é necessário nenhum acessório além da rede e acesso via navegador; mesmo assim ainda permite a programação via teclado ou cabo serial.

 Para instalar uma central PST-ACM-8ZIPRF basta uma bateria 12V, uma sirene e os sensores desejados.

### Especificação detalhada interface de rede:

- Interface ethernet compatível com IEEE 802.3
- 10Base-T Full e Half-Duplex (porta de 10Mbps)
- TCP/IP v4 e v6

• Protocolos: Arp (IPv4); ICMPv4 (Apenas resposta a PING); ICMPv6; IP (v4 e V6); TCP; UDP; NTP (client); UPNP; HTTP (servidor); DNS client (suporte a records AAAA e A); DHCP; DHCPv6; DynDNS (POSITIVOSEGservice e NOIP).

# I N S T A L A Ç Ã O

### Bateria

É importante que seja ligada ao sistema uma bateria de "back-up" para que em caso de falha na energia elétrica, o sistema continue funcionando corretamente. Recomendamos o uso de bateria selada recarregável de 12V 7Ah de boa qualidade. A central disponibiliza dois cabos para a conexão da bateria 13,8V , onde o vermelho deve ser ligado ao positivo (+) e o preto ao negativo (-) da bateria.

#### Rede Elétrica

 Conectar o chicote elétrico na placa e à rede elétrica. Ao ser energizada o led vermelho começa a piscar.

#### Sirene

Nos terminais SIR+ e SIR- a central disponibiliza ao instalador uma tensão de 13,8 V e 2,5A com a bateria conectada, para a instalação da sirene. Essa saída tem uma proteção contra curto-circuito ou corte de sirene quando programada.

 Para que a supervisão de sirene funcione corretamente, conecte um resistor de 1K em paralelo, o mais próximo possível da sirene.

#### Saída de Alimentação Auxiliar e Barramento

 A saída auxiliar permite no máximo 1,2A. Nos terminais ( + ) e ( c ) a central disponibiliza ao instalador uma tensão de 13,8V para os sensores que podem ser ligados à central.

 O barramento disponibiliza nos terminais VM e PR uma tensão de 12V e no VD e AM a tensão é de aproximadamente 3,8V.

![](_page_7_Picture_22.jpeg)

![](_page_7_Picture_23.jpeg)

#### Saídas Programáveis (PGM1 e PGM2)

 A central possui duas saídas programáveis. Essas saídas disponibilizam uma tensão negativa de no máximo 100mA para a ligação de um relé que fará o acionamento de equipamentos para automação.

A PGM1 pode ser programada para funcionar como a segunda sirene, utilizando um relé para o acionamento conforme o desenho.

![](_page_8_Figure_4.jpeg)

#### Controles Remotos

Os controles remotos compatíveis com a central PST-ACM-8ZIPRF, são:

![](_page_8_Picture_7.jpeg)

![](_page_8_Picture_8.jpeg)

Controle Remoto PST-ACR-2033 Controle Remoto PST-ACR-2033R

### Botão POWER

Arma e desarma as partições programadas (função 222 a 285). Pode ser desabilitado.

#### Botão A

 Programável. Permite armar, desarmar, somente desarmar, armar inibindo zonas pré determinadas, enviar evento, acionar PGMs ou disparar ações programadas nas agendas. Pode ser desabilitado.

### Botão B

 Programável. Permite armar, desarmar, somente desarmar, enviar evento, acionar PGMs ou disparar ações programadas nas agendas. Pode ser desabilitado.

#### Botão V

 Botão de Pânico. Se mantido pressionado por 3 segundos envia código de emergência Silenciosa (Função 421, valor padrão 1120). Pode ser desabilitado.

![](_page_8_Picture_19.jpeg)

#### SEG

#### Sensores sem fio

Os sensores compatíveis com a central PST-ACM-8ZIPRF, são:

![](_page_9_Picture_4.jpeg)

![](_page_9_Picture_5.jpeg)

Sensor PST-IVP-2033 Sensor Magnético PST-XAS-2033

# PERIFÉRICOS

 Os teclados, expansores de zonas e módulos PositivoSEG são periféricos interligados à central através do sistema de barramento VD e AM. Cada periférico tem um endereço dentro do barramento do sistema e a alimentação dos teclados precisa ser ligada ao VM e PR da central PST-ACM-8ZIPRF.

# **FIXAÇÃO**

 Escolha um local arejado para a fixação da caixa da central, onde exista energia elétrica, internet e NÃO VISÍVEL A PESSOAS ESTRANHAS.

### Cuidados para Fixação da Placa

 Ao fazer a instalação de sensores e periféricos, procure não deixar os fios passando sobre a placa.

## Aterramento

 Para melhor proteção, equipamentos eletrônicos em geral, precisam de um aterramento. A central tem um local especial para a ligação do aterramento.

![](_page_9_Picture_16.jpeg)

![](_page_10_Picture_1.jpeg)

![](_page_10_Picture_142.jpeg)

# CADASTRO DE CONTROLES REMOTOS E **SENSORES**

**[ 765 A 828 ]**  $\begin{array}{|c|c|c|c|c|c|}\n\hline\n\end{array}$  /  $\begin{array}{|c|c|c|c|}\n\hline\n\end{array}$  /  $\begin{array}{|c|c|c|c|}\n\hline\n\end{array}$  1 Número de série dos controles remotos (64 controles) Padrão: 00000000

#### PARA CADASTRAR CONTROLES REMOTOS VIA TECLADO.

#### Para cadastrar o controle remoto 1, digite:

ENT + 5353 + ENT + 765 pressione o botão do controle remoto e em seguida pressione ENT para confirmar.

#### Para cadastrar o controle remoto 2, digite:

ENT + 5353 + ENT + 766 pressione o botão do controle remoto e em seguida pressione ENT para confirmar.

…

#### Para cadastrar o controle remoto 64, digite:

ENT + 5353 + ENT + 828 pressione o botão do controle remoto e em seguida pressione ENT para confirmar.

#### [ 1200 ] Modo de cadastro automático [ \_ \_ \_ ] Padrão – 000

Programar 001 para entrar no modo de cadastro automático (da mesma forma que pressionar a chave de cadastro). Programar 000 para sair do modo de cadastro. O valor dessa função reflete se o receptor está no modo de cadastro automático ou não. Pressione o botão do controle remoto.

## PARA CADASTRAR SENSORES VIA TECLADO

 $[701 A 732]$   $[\_/\_/\_/\_/\_$  $[\]$  Número de série dos sensores (32 sensores) Padrão: 00000000

#### Para cadastrar o sensor 1, digite:

ENT + 5353 + ENT + 701 efetue duas transmissões. Para isso pressione e em seguida solte a chave de tamper (Sensor Infravermelho PST-IVP-2033) ou aproxime o magnético do sensor e depois afaste-o (Sensor Magnético PST-XAS-2033). Pressione ENT para confirmar.

#### Para cadastrar o sensor 2, digite:

ENT + 5353 + ENT + 702 efetue duas transmissões. Para isso pressione e em seguida solte a chave de tamper (Sensor Infravermelho PST-IVP-2033) ou aproxime o magnético do sensor e depois afaste-o (Sensor Magnético PST-XAS-2033). Pressione ENT para confirmar. …

#### Para cadastrar o sensor 32, digite:

ENT + 5353 + ENT + 732 efetue duas transmissões. Para isso pressione e em seguida solte a chave de tamper (Sensor Infravermelho PST-IVP-2033) ou aproxime o magnético do sensor e depois afaste-o (Sensor Magnético PST-XAS-2033). Pressione ENT para confirmar.

#### [1200] Modo de cadastro automático [ \_ \_ \_ ] Padrão - 000

Programar 001 para entrar no modo de cadastro automático (da mesma forma que pressionar a chave de cadastro). Programar 000 para sair do modo de cadastro. O valor dessa função reflete se o receptor está no modo de cadastro automático ou não. Efetue duas transmissões. Para isso pressione e em seguida solte a chave de tamper (Sensor Infravermelho PST-IVP-2033) ou aproxime o magnético do sensor e depois afaste-o (Sensor Magnético PST-XAS-2033). Pressione ENT para confirmar.

#### CADASTRO POR FUNÇÃO

 Ao cadastrar o dispositivo deve-se digitar os 8 dígitos do número de série do dispositivo. O número de série é marcado em uma etiqueta nos dispositivos. Uma vez cadastrado, o último dígito do número de série, que não é usado, passará a indicar o estado do dispositivo ou seu tipo, sendo:

![](_page_12_Picture_174.jpeg)

Onde nnnnnn é o número de série do dispositivo.

A qualquer momento pode-se descadastrar, programando tudo 0 na posição.

# O PERAÇÃO DO ALARME

#### ARMAR E DESARMAR O SISTEMA

#### Formas de armar ou desarmar o sistema:

 Por senhas: utilizando o navegador Web, um teclado ou o aplicativo POSITIVOSEG Mobile.

Por controle remoto: Utilizar os controles remotos da linha.

Senha de arme e desarme e cadastro de usuários (senha mestre) de fábrica: 1515 OBS.: Para alteração de senhas e cadastro de usuários consulte página 38.

 A central não arma o sistema se houver alguma zona da central pronta (aberta) para disparar (violada).

### OPERANDO VIA TECLADO

Para **armar ou desarmar o sistema** basta o usuário digitar sua senha no teclado.

Se o sistema estiver armado ele desarma e vice-versa.

#### Programar o Relógio

 ENT + SENHA DE PROGRAMAÇÃO, USUÁRIO 001 OU 002 + EXC  $[$  \_ \_ \_ \_ ] HH:MM +  $[$  \_ \_ /\_ \_ /\_ \_ ] DIA / MÊS / ANO

### Inibindo zonas

 Caso o sistema esteja desarmado, é possível inibir algumas zonas antes de armar. Uma zona inibida não irá gerar disparo, mesmo se violada. Para inibir uma zona, digite o número da zona no teclado, seguido da tecla EXC (excluir). Pode-se repetir o procedimento até que todas as zonas desejadas tenham sido excluídas. Em seguida digita-se a senha para armar.

Exemplo:

Inibir as zonas 1, 36 e armar com a senha 1234: 1 EXC 36 EXC 1234

#### Armando por partições

 Caso o sistema seja particionado, ao digitar a senha, o usuário irá armar ou desarmar todas as partições que tem acesso. Caso o usuário deseje armar ou desarmar parcialmente o sistema deve digitar a partição desejada (1 a 8) seguida da tecla SIS (sistema). Pode-se repetir o procedimento até que todas as partições desejadas sejam selecionadas. Em seguida digita-se a senha para armar.

#### Exemplos:

Armar as partições 1 e 8 com a senha 1234: 1 SIS 8 SIS 1234 Armar a partição 2, excluindo a zona 5: 5 EXC 2 SIS 1234

#### Limpar os eventos da memória (limpar buffer)

 Esse comando limpa a memória de eventos (marca todos os eventos como enviados mas não exclui) e reinicia a comunicação da central.

ENTER + senha de programação ou usuário 001 ou 002 + CANCELAR

# PROGRAMANDO A CENTRAL PST-ACM-8 Z I P R F

 A PST-ACM-8ZIPRF é totalmente programável e possui inúmeras opções e funções. O valor padrão de fábrica das funções é ajustado para atender a maioria das instalações, reduzindo a necessidade de efetuar a programação de todas.

A central é programada através de funções de 3 dígitos. Nesse manual as funções são colocadas dentro de colchetes. Exemplo: [204] a função que determina se o sistema é particionado.

Existem dois tipos de funções:

• Funções que são programadas colocando uma sequência de dígitos.

No manual essas funções são representadas com o código da função seguido da quantidade de caracteres. Exemplo, função [121] [ $\angle\angle\angle$ ]; significa que a função 121 é preenchida com 3 dígitos. A função [ 121 ] é tempo de entrada nas zonas temporizadas.

![](_page_13_Picture_22.jpeg)

Nessa função colocamos "030" o que equivale a 30 segundos, ou a função [ 131 ] que determina o horário de autoativação da partição 1, podemos colocar nessa função "1500", o que corresponde a 15:00 ou três horas da tarde.

 $\cdot$  Funcões que são programadas **habilitando bits.** 

Nesse tipo de função você deve deixar os bits (ou leds no caso do teclado) de 1 a 8 habilitados ou desabilitados dependendo da configuração desejada. No manual essas funções são representadas em tabelas com explicações da função de cada bit. Quando o bit não aparece na tabela, significa que ele não tem função.

Exemplo função [ 091 ] tipo da zona 1. Se nessa função o bit 1 estiver ativo, a zona 1 fica como temporizada, entretanto, se estiverem ativos os bits 2 e 6, a zona é desabilitada.

### POR TECLADO

#### A senha de programação padrão de fábrica é 5353

 Para entrar no modo de programação pressione ENTER mais a senha de programação seguida da tecla ENTER.

- O teclado emitirá três bips rápidos confirmando que entrou na programação ( o teclado emite um bip longo no caso de senha errada)
- $\overline{\mathcal{A}}$  Dentro do modo de programação, o led " $\overline{\mathbf{V}}$ " ficará piscando e os demais leds apagados.
- Digite o número de uma função (NÃO é necessário apertar ENTER), o teclado emitirá três bips rápidos confirmando que entrou na função (o teclado emite um bip longo no caso de função errada).
- $\sim$  O led " $\bigoplus$ " ficará Aceso mostrando que o teclado está pronto para receber os valores a serem programados.
- A Preste atenção na programação pois existem funções com valores com 3 dígitos, com 2 dígitos e múltipla escolha.
- $\overline{A}$  Em algumas funções, após a entrada do valor, a central confirma automaticamente (emite três bips rápidos), caso contrário pressione ENT para confirmação.
- A O led " $\bigvee$ " volta a piscar e os demais leds ficam apagados aguardando uma nova função.
- Para sair do modo de programação pressione ENT novamente.

 Quando uma função contém mais do que um dígito, estes dígitos não podem ser vistos simultaneamente. Assim que uma função é acessada, o primeiro dígito é apresentado automaticamente. Dígitos adicionais (se existirem) podem ser apresentados pressionando-se a tecla EXC nos teclados de LED.

![](_page_15_Picture_1.jpeg)

**ENT +** 5353 + ENT +  $[$  \_ \_ \_ \_ ] (Função 3 Dígitos) + valor

Há 5 formas de programar e visualizar a programação pelo teclado:

1) Funções de um dígito, em que se programa o valor desejado pressionando uma única tecla (Ex: função 091 tipo da zona 1).

 O valor programado é representado pelo led aceso, sendo que o valor zero é representado pelo led 10. Para programar o novo valor pressionar a tecla desejada. Se quiser manter o valor atualmente mostrado, pressione a tecla EXC ou CANCELAR.

 Essas funções podem assumir valores de 0 a F (hexadecimal). Para programar os valores acima de 9, utilizar a combinação de teclas: A – INF 1, B – INF 2, C – INF 3, D – INF 4,  $E - INF 5$ ,  $F - INF 6$ .

2) Funções de vários dígitos hexadecimais, em que se programam vários dígitos seguidos (Ex: função 440 – evento Contact ID de 4 dígitos).

Em teclados de led, a programação pode ser visualizada um dígito por vez, sendo que cada led corresponde a um número e o led 10 corresponde ao zero. Para visualizar todos os números programados basta ir pressionando a tecla EXC. Para visualizar valores acima de 9 (A a F), primeiro irá aparecer a tecla INF (representada pelos leds 2 e 4 acesos simultaneamente) e ao pressionar EXC novamente, o próximo valor mostrado irá variar de 1 a 6, representando as letras de A a F.

 Para programar um novo valor, deve-se pressionar as teclas desejadas. Se quiser manter um dos atuais valores mostrados pressione a tecla EXC.

 Essas funções podem assumir valores de 0 a F (hexadecimal). Para programar os valores acima de 9, utilizar a combinação de teclas: A – INF 1, B – INF 2, C – INF 3, D – INF 4,  $E - INF 5$ ,  $F - INF 6$ .

![](_page_16_Picture_201.jpeg)

4) Funções de múltiplas opções, em que cada led aceso de 1 a 8 representa uma opção (Ex: função [ 120 ] - partições que bipam temporização).

 Ao entrar nessa função os leds já mostram o valor programado. Para alterar o valor deve-se pressionar a tecla de 1 a 8 correspondentes à opção. Se o led acender, a opção está habilitada, se o led apagar, desabilitada. Pode-se pressionar as teclas mais de uma vez até obter o valor desejado. Para programar esta função, após escolher as opções devese pressionar ENTER.

5) Funções de texto, em que se programa uma mensagem (Ex: função 029 endereço do servidor 1).

 Essas funções somente são programadas por teclados de display. Ao tentar programar uma dessas funções com o teclado de leds, ouve-se um bip de erro. Para programar uma letra pressionar a tecla correspondente até que a letra desejada apareça no display.

Para alterar entre letras maiúsculas, minúsculas e números, pressionar a tecla SIS.

 Ao terminar de digitar o texto, deve-se pressionar a tecla 0 até que o símbolo de <ENTER> apareça, esse símbolo é que marca o fim do texto.

Pressionar ENTER para programar.

# MONITORAMENTO (COMUNICADOR I N T E R N E T )

 O monitoramento é feito através das sequências de comunicação. Para mais informações sobre as sequências de comunicação verifique o item "Monitoramento de eventos por sequências de comunicação" na página 20.

 Ao contratar uma empresa de monitoramento, você receberá as seguintes informações:

- IP do servidor do monitoramento (Positivo receiver).
- Porta TCP do servidor do monitoramento (normalmente 1733).
- ID ISEP: Identificador único de 4 dígitos, serve para que a empresa de monitoramento identifique o seu equipamento na central de monitoramento.

DICA: Na página inicial de configuração da PST-ACM-8ZIPRF, há a opção de configurar a empresa de monitoramento. Basta preencher os 3 campos acima e verificar na própria página se a conexão com a empresa foi estabelecida. Essa página faz a

configuração automática da sequência de comunicação 1 e atribui o ID ISEP como sendo o número de conta para partição 1 (função [ 066 ]).

#### Tela de programação da empresa de monitoramento.

 Ao configurar a conexão com uma empresa de monitoramento, a PST-ACM-8ZIPRF mantém uma comunicação constante com o servidor de monitoramento, enviando imediatamente qualquer evento, falha ou informação gerada pelo sistema. Também é possível para a empresa de monitoramento efetuar acesso remoto à PST-ACM-8ZIPRF. Toda vez que a empresa de monitoramento acessar o sistema de alarme, um evento é gerado. Esse evento é configurado na função [ 440 ].

### [ 020 ] INTERVALO DE PING IP

[ 020 ] [ \_\_/\_\_/\_\_ ] Padrão: 001 minutos

 Periodicamente é enviado um pacote criptografado para o servidor verificando se este está respondendo corretamente. O intervalo de ping pode ser qualquer valor de 001 a 015 minutos.

#### [ 023 A 025 ] ID ISEP

![](_page_17_Picture_257.jpeg)

 ID\_ISEP: (número identificador da central) deve ser cadastrado o mesmo ID\_ISEP no servidor Positivo RECEIVER.

#### [ 026 A 028 ] PORTA TCP DO SERVIDOR

[ 026 ] [ \_\_/\_\_/\_\_/\_\_/\_\_ ] Porta TCP do Servidor 1 Padrão: 01733  $[027]$   $\left[\frac{1}{1}\right]$   $\left[\frac{1}{1}\right]$  Porta TCP do Servidor 2 Padrão: 01733 [ 028 ] [ \_\_/\_\_/\_\_/\_\_/\_\_ ] Porta TCP do Servidor 3 Padrão: 01733 Porta TCP: Porta de conexão entre a central e o servidor.

### [ 029 A 031 ] ENDEREÇO DO SERVIDOR

Padrão: viawebmobile.com (máx. 30 caracteres)

 $[029]$   $[\_$   $\_$   $\_$   $\_$   $\_$   $]$  IP FIXO ou End URL Servidor 1

 $\overline{[030]}$   $\overline{]}$   $\overline{]}$   $\overline{]}$   $\overline{]}$   $\overline{]}$  IP FIXO ou End URL Servidor 2

 $\begin{bmatrix} 031 \end{bmatrix}$   $\begin{bmatrix} 1 \end{bmatrix}$   $\begin{bmatrix} 1 \end{bmatrix}$  ip FIXO ou End URL Servidor 3

IP FIXO ou Endereço URL do servidor Positivo (RECEIVER) que receberá os eventos via internet.

#### [ 034 A 036 ] ENDEREÇO DO SERVIDOR (PARA TECLADO LED)

![](_page_17_Picture_258.jpeg)

[ 034 ] [ \_ \_ \_ . \_ \_ \_ . \_ \_ \_ . \_ \_ \_ ] IP FIXO Servidor 1 Padrão: 000.000.000.000 [ 035 ] [ \_ \_ \_ . \_ \_ \_ . \_ \_ \_ . \_ \_ \_ ] IP FIXO Servidor 2 Padrão: 000.000.000.000 [ 036 ] [ \_ \_ \_ . \_ \_ \_ . \_ \_ \_ . \_ \_ \_ ] IP FIXO Servidor 3 Padrão: 000.000.000.000

IP FIXO do servidor POSITIVOSEG que receberá os eventos via internet. Obs.: Quando esta função é programada por teclado, a cada 3 dígitos é emitida uma confirmação sonora. Exemplo: para programar o IP 192.168.1.1 deve-se digitar 192 168 001 001

![](_page_17_Picture_22.jpeg)

#### [ 066 A 073 ] NÚMERO DA CONTA DA PARTIÇÃO

![](_page_18_Picture_291.jpeg)

Padrão:0000

 $[073]$   $\left[\frac{1}{1}\right]$  Número da Conta Partição 8 Padrão:0000

 Pode-se programar até 8 contas diferentes, sendo uma para cada partição. Quando a central não for particionada, programa-se apenas o número da conta da partição 1. O número pode de ser de 0000 até FFFF.

#### [ 032 ] HORÁRIO DO PRIMEIRO TESTE DE INTERNET

[ 032 ] [ \_/\_/\_/\_\_ ] Padrão: 00:00

Horário em que deve ocorrer a primeira transmissão do evento de teste automático no dia.

### [ 033 ] INTERVALO DE TESTE INTERNET

[ 033 ] [ \_/\_/\_/\_ ] Padrão: 00:00

Período de tempo para enviar teste, em horas e minutos.

Ex.: para a transmissão de 24 testes por dia, programa-se o intervalo de 1 hora.

#### [ 440 ] EVENTO DE ACESSO REMOTO – CÓDIGO CONTACT ID

[440 ] [ \_/\_/\_/\_ ] Padrão: 1412

 Código Contact ID do evento. Programar 0000 para desabilitar o envio desse evento. Obs.: Senha de download encontra-se na pág. 40.

### [ 473 ] EVENTO DE ACESSO VIA CABO SERIAL – CÓDIGO CONTACT ID

[473] [ \_/\_/\_/\_\_ ] Padrão: 1410

Código Contact ID do evento. Programar 0000 para desabilitar o envio desse evento.

#### [ 363 ] AJUSTE DO RELÓGIO E TESTE PERIÓDICO – OPÇÕES (BITS) 1, 7 E 8

![](_page_18_Picture_292.jpeg)

enviado usando o ID\_ISEP (funções 023 a 025) como número da conta. Se desabilitado, usa o número da conta da partição 1 (função 066).

### [ 018 ] PARTIÇÃO E ZONA DOS EVENTOS INTERNOS

 $[018] [P/Z/Z/Z]$  Padrão: 0000  $[P =$  partição 1 dígito]  $[Z =$  zona 3 dígitos] O sistema, conforme a programação, pode enviar diversos eventos internos: teste periódico, falha de bateria, falha de rede elétrica e outros.

 Por padrão, quando esses eventos são gerados, a partição envia o valor zero e a zona envia o valor zero também.

 Caso desejado, pode-se alterar o valor da partição e da zona a ser enviada com esses eventos.

### [ 086 ] SERVIDOR #3 COMO BACKUP DO SERVIDOR #1 – OPÇÃO (BIT) 3

![](_page_19_Picture_228.jpeg)

#### [ 086 ] BLOQUEIA O ACESSO REMOTO DA CONEXÃO COM OS SERVIDORES #1, #2 E #3 (BIT) 6, 7 E 8

![](_page_19_Picture_229.jpeg)

## FORMATO DE COMUNICAÇÃO

Funções abaixo automaticamente programadas pela "Página Web"

#### [ 001 A 003 ] SEQUÊNCIAS DE COMUNICAÇÃO

![](_page_19_Picture_230.jpeg)

![](_page_19_Picture_231.jpeg)

![](_page_20_Picture_227.jpeg)

 Nessas funções indicamos para qual meio os eventos serão enviados e em que sequência.

Exemplos: [ 001 ] [51 52 00 0000 …] Na função 001 colocamos como meio principal Servidor 1 (empresa de monitoramento) e Servidor 2 como backup. Ou seja, se por algum motivo o servidor principal da empresa sair do ar, a sequência vai passar a enviar eventos para o servidor 2. Quando o servidor 1 voltar, a sequência volta a enviar eventos para o servidor 1 novamente.

[ 002 ] [ 81 00 000000 …] Na função 002 colocamos para enviar os eventos para o Positivo direct.

 Note que as funções [001], [002] e [003] funcionam paralelamente, ou seja, a central envia eventos ao mesmo tempo para as três sequências.

Atenção: É possível programar até 3 servidores diferentes. Cada servidor pode ser conectado usando a rede Ethernet (meios 51, 52 e 53). Não é possível manter online o mesmo ID\_ISEP em um servidor POSITIVOSEG por dois Ethernet ou GPRS simultaneamente.

 Observação: Esse produto não possui módulo GPRS, logo os valores 01, 02, 03, 41, 42, 43 e 44 são inválidos.

### [ 004 A 006 ] FILTRO DE EVENTOS PARTIÇÕES

PADRÃO: TODOS ACESOS (ENVIA EVENTOS DE TODAS AS PARTIÇÕES)

![](_page_20_Picture_228.jpeg)

Exemplo: A sequência 1 pode enviar eventos somente das partições 1, 2, 3 e 4 e a sequência 2 pode enviar eventos somente das partições 5, 6, 7 e 8.

#### [ 007 A 012 ] FILTRO DE EVENTOS DAS SEQUÊNCIAS

Padrão: Todos Acesos (todos os eventos habilitados para todas as sequências)

![](_page_21_Picture_349.jpeg)

Os códigos dos eventos são programados nas funções [ 401 a 476 ].

 Cada led aceso corresponde ao grupo de eventos e restauros que serão transmitidos na sequência de comunicação e quando apagados não são enviados. Para mais informações consulte "códigos dos eventos do alarme" (pág. 68).

#### [ 013 A 015 ] TENTATIVAS DE ENVIO DAS SEQUÊNCIAS

[ 013 ] [ \_\_/\_\_/\_\_ ] Tentativas Seq. de Comunicação 1 Padrão: 010

[ 014 ] [ \_\_/\_\_/\_\_ ] Tentativas Seq. de Comunicação 2 Padrão: 010

[ 015 ] [ \_\_/\_\_/\_\_ ] Tentativas Seq. de Comunicação 3 Padrão: 010

 Após tentar enviar o evento sem sucesso pelo número de vezes programado, a central desiste de tentar enviar o evento, porém quando for gerado um novo evento, o módulo tentará novamente enviar todos os eventos que não foram enviados.

### [ 016 ] PRIMEIRO PERIFÉRICO DE COMUNICAÇÃO AUXILIAR (MEIO DE COMUNICAÇÃO 04)

[ 016 ] [ \_\_/\_\_/\_\_ ] Endereço do Periférico Padrão: 048

 Para utilizar o meio 04 (módulo de comunicação externo 1) em alguma sequência de comunicação (funções 001 a 003), deve-se antes colocar aqui o endereço no barramento deste módulo.

[ 017 ] SEGUNDO PERIFÉRICO DE COMUNICAÇÃO AUXILIAR (MEIO DE COMUNICAÇÃO 05)

 $[017]$   $\left[\frac{1}{2}$  Endereço do Periférico (meio 05) Padrão: 000

 Para utilizar o meio 05 – módulo de comunicação externo 2) em alguma sequência de comunicação (funções 001 a 003), deve-se antes colocar aqui o endereço no barramento deste módulo.

Para utilizar os meios 04 ou 05, deve haver na mesma instalação um dos módulos

 $2<sub>2</sub>$ 

SEG

POSITIVOSEG. Os módulos POSITIVOSEG possuem endereços distintos conforme o modelo:

POSITIVOSEG GPRS Universal, POSITIVOSEG IP Universal, POSITIVOSEG GPRS+IP Universal e Módulo 4G: endereço 048.

# **IP (ETHERNET)**

### Funções abaixo automaticamente programadas pela "Página Web"

 A PST-ACM-8ZIPRF possui recursos para configurar-se automaticamente na rede ethernet em que for instalada. Porém, caso algum problema ocorra e não seja possível visualizar a central na rede pode-se efetuar a configuração manualmente.

### [ 051 ] ENDEREÇO IP NA REDE

 $[051]$   $[-111]$   $[-111]$   $[-111]$   $[-111]$   $[-111]$   $[-111]$   $[-111]$   $[-111]$   $[-111]$ Endereço válido dentro da intranet onde a central for instalada.

 Caso a rede utilize um servidor DHCP para atribuir os IPs, deve-se programar o servidor DHCP para que não duplique o IP utilizado na central em outro dispositivo. Para saber qual o IP deve-se programar, consulte o administrador da rede.

### [ 052 ] GATEWAY

 $[052]$   $[-...]$   $[-...]$   $[-...]$   $[0.52]$   $[-...]$   $[-1.00]$   $[-1.00]$   $[-1.00]$   $[-1.00]$   $[-1.00]$  Programar o IP do roteador ou firewall que dá acesso à Internet. Para saber qual o IP deve-se programar, consulte o administrador da rede.

### **[ 053 ] MÁSCARA DE REDE**

[ 053 ]  $\left[ \right]$   $\left[ \right]$  Para saber qual o valor da máscara de rede deve programar, consultar o administrador da rede.

#### [ 054 ] ENDEREÇO MAC (SOMENTE LEITURA)

 $[054]$   $[\_$ \\_ $\_$ ... $\_$ ] Endereço MAC Padrão: C08B6FXXXXXX MAC: XXXXXX é um número único para cada equipamento.

### [ 021 E 022 ] SERVIDORES DNS

[ 021 ] [ \_ \_ \_ \_ \_ \_ \_ \_ \_ \_ \_ ] Servidor DNS Primário Padrão: 8.8.8.8 [ 022 ] [ \_ \_ \_ \_ \_ \_ \_ \_ \_ \_ \_ ] Servidor DNS Secundário Padrão: 8.8.4.4

 Servidores DNS: servem para que a central possa encontrar o IP do servidor a partir do seu endereço URL na rede internet (ex.: www.positivosegservice.com.br). Caso o DHCP esteja habilitado (opção 1 da função [ 055 ]), pode-se optar por utilizar o endereço de servidor DNS fornecido pela rede ou programado (opção 3 da função [ 055 ]). Esse campo é automaticamente programado quando habilitado o cadastro de aplicativo na página web.

# [ 055 ] DHCP

[ 055 ] [ 1 \_ \_ \_ \_ \_ 7 \_ ] Habilitados

![](_page_23_Picture_182.jpeg)

### [ 520 ] PERMISSÃO DE ACESSO À NAVEGAÇÃO WEB

[ 520 ] [ \_ ] Padrão: 0

 A PST-ACM-8ZIPRF permite controle e configuração a partir de qualquer navegador WEB. O acesso às páginas é feito a partir de autenticação básica HTML, sem criptografia. Esta autenticação é segura o suficiente para a maioria das aplicações em redes domésticas. Porém, nos casos em que a rede é pública, não confiável ou deseja-se um nível maior de monitoramento, pode-se desabilitar ou restringir o acesso ao navegador WEB.

0 Permissão total de acesso, não há restrição para acesso ao navegador WEB.

 $SEG$ 

![](_page_24_Picture_268.jpeg)

# [ 056 ] SERVIDOR NTP

 $[056]$   $[\_$   $\_$   $\_$   $\_$   $\_$   $\_$  ] Servidor NTP (Padrão: a.ntp.br)

Endereço de servidor de sincronismo para o relógio interno da central. Máximo 30 caracteres. Para desabilitar o servidor NTP basta deixar o campo em branco.

# [ 057 ] FUSO HORÁRIO

 $[057]$   $[\_$   $\_$  Fuso horário Padrão: 12 – Brasília

![](_page_24_Picture_269.jpeg)

![](_page_24_Picture_270.jpeg)

SEG

![](_page_25_Picture_223.jpeg)

Estados Brasileiros com ajuste automático do Horário de Verão

# **ZONAS**

 A PST-ACM-8ZIPRF possui 4 entradas de zona, permitindo a instalação de até 8 zonas distintas. Caso a instalação possua mais que 8 sensores, estes podem ser agrupados. Se ainda assim for necessário um número maior de zonas, pode-se instalar expansores de zonas, ampliando a capacidade da central até 128 zonas.

DICA: Recomenda-se agrupar no máximo três (3) sensores na mesma zona. Também recomenda-se não agrupar sensores com tecnologias de detecção diferentes na mesma zona, separando magnéticos, IVPs, Micro-ondas, sensores de barreira, etc…

#### Instalação dos sensores nas zonas:

 Existem 8 formas diferentes de instalar os sensores nas zonas. A forma de instalação deve estar de acordo com o valor da função 107.

#### [ 107 ] CONFIGURAÇÃO DAS ZONAS

[107] [ $\angle$  ] Padrão: 04 (8 zonas normalmente fechadas sem resistor de fim de linha e sem tamper)

 O resistor de fim de linha, quando instalado, permite que a central detecte falha de tamper (quando há rompimento no cabo do sensor ou abertura da caixa do sensor) e curto circuito (quando há sabotagem no fio do sensor).

 A central possibilita o funcionamento de 4 ou 8 zonas com ou sem resistor de fim de linha (RFL).

![](_page_26_Figure_5.jpeg)

Essas possibilidades estão divididas em 10 diferentes modos:

### MODO 00 – 4 Zonas sem RFL e sem Tamper

![](_page_26_Figure_8.jpeg)

Esta programação não detecta curto na fiação e nem tamper, permite que a central reconheça a abertura e o fechamento do sensor. Esta programação não funciona para sensores NA (normalmente aberto), pois assim a central estará sempre em disparo, porém é possível inverter o estado do sensor para NF (normalmente fechado). Ver função 117.

![](_page_27_Figure_1.jpeg)

Quando a instalação não necessita de reconhecimento de tamper, mas com detecção de curto na fiação (resistor de fim de linha – RFL). Os sensores podem ser NF (normalmente fechado) ou NA (normalmente aberto), para os sensores NA é necessário mudar a ligação do resistor de série para paralelo, ou inverter o estado da zona, ver função 117.

### MODO 02 – 4 Zonas sem RFL e com Tamper

![](_page_27_Figure_4.jpeg)

Quando a instalação tem a necessidade de reconhecimento de tamper e sem resistor de fim de linha, isso é possível utilizando um resistor de 1K em paralelo com o relé do sensor. A central reconhece a abertura da tampa do sensor ou o corte da fiação.

![](_page_28_Figure_1.jpeg)

![](_page_28_Figure_2.jpeg)

Se a instalação necessita o reconhecimento de tamper e falhas de linha (curto na fiação) e alarmes, é necessário a utilização de sensores normalmente fechados, colocando um resistor de 1K em série com a fiação do alarme e um resistor de 2K2 em paralelo com o relé do sensor. Para os sensores NA é possível inverter o estado da zona, ver função 117.

#### MODO 04 – 8 Zonas sem RFL e sem Tamper

![](_page_28_Figure_5.jpeg)

Para instalação que não necessita o reconhecimento de tamper ou falha de linha. É necessário utilizar sensores NF. Para as zonas de 1 a 4 usar resistor de 1K e as zonas de 5 a 8 usar resistor de 2K2. A central vai reconhecer a abertura e fechamento de cada uma das 8 zonas. Para os sensores NA é possível inverter o estado da zona, ver função 117.

![](_page_29_Figure_1.jpeg)

Para utilizar zonas com o reconhecimento de tamper. É necessário utilizar sensores NF, para as zonas de 1 a 4 usar resistor de 1K em paralelo com o relé do sensor e as zonas de 5 a 8 usar resistor de 2K2 em paralelo com o relé do sensor. A central vai reconhecer a abertura e fechamento de cada uma das 8 zonas, abertura da tampa do sensor e cortes na fiação.

### MODO 06 – 8 Zonas com RFL e com Tamper

![](_page_29_Figure_4.jpeg)

Para que a central reconheça o tamper e falha de linha (curto na fiação), precisa ser colocado um resistor de 1K em série com a entrada da zona e utilizar um resistor de 2K2 em paralelo para as zonas de 1 a 4 e para as zonas de 5 a 8 o resistor de 3K3 em paralelo no relé dos sensores.

![](_page_30_Figure_1.jpeg)

Para instalação que não necessita o reconhecimento de tamper. É necessário utilizar sensores NF, para zonas de 1 a 4 usar resistor de 1K e as zonas de 5 a 8 usar resistor de 2K2. A central vai reconhecer a abertura e fechamento de cada uma das 8 zonas. Para os sensores NA é possível inverter o estado da zona, ver função 117.

MODO 08 – 4 Zonas com RFL, com Tamper e falha (TEOL)

![](_page_30_Figure_4.jpeg)

Para que a central reconheça o tamper e a falha de linha (curto na fiação) precisa ser colocado um resistor de 1K em série com a entrada da zona e utilizar um resistor de 2K2

em paralelo ao contato do relé. Usar um resistor de 3K3 em paralelo com a saída de falha (AM ou trouble).

#### MODO 09 – 8 Zonas para monitorar corte de cabos

![](_page_31_Figure_3.jpeg)

 O modo 9 é uma forma de utilização especial das zonas. Desenvolvido especificamente para monitorar corte de cabos, permite detectar em qual dos 4 segmentos o cabo foi cortado.

 Deve-se configurar as zonas para funcionarem 24 horas com restauro (opções 4 e 7 das funções 091 a 098). Pode-se inibir o disparo da sirene se desejado, configurando a zona como silenciosa (opção 5).

 Possui supervisão de curto, gerando evento de falha de curto caso o cabo monitorado seja circuitado.

Para cada segmento cortado um evento é gerado:

Segmento #4: Disparo da zona.

 Código programado nas funções 402 a 409 e restauro, nas funções 442 a 449. Segmento #3: Disparo da zona alta (equivalente ao TROUBLE do modo 8)

 Código programado nas funções 410 a 417 e restauro, nas funções 450 a 457 Segmento #2: Evento de falha de loop

Código programado na função 477 e restauro, na função 478

Segmento #1: Falha de Tamper

 Código programado na função 418 e restauro na função 458 Curto-circuito:

Código programado na função 432 e restauro na função 467

### MODO 10 – Desabilita todas as zonas com fio.

#### [ 108 ] VELOCIDADE DAS ZONAS

 $[108]$   $[\_ / \_ / \_$  ] Padrão: 005 (0,5 segundos)

 Tempo em décimos de segundo, para que a central reconheça abertura ou fechamento das zonas, o tempo pode variar de 001 a 020.

![](_page_31_Picture_19.jpeg)

#### [ 091 A 106 ] TIPO DAS ZONAS

 Para facilitar a instalação, a zona 1 já vem programada como temporizada. Todas as zonas têm a opção "Auto Exclusão" habilitada por padrão.

![](_page_32_Picture_495.jpeg)

 Dentro de cada função selecione o tipo da zona com as teclas de 1 a 8 (led aceso: tipo selecionado).

A seguir uma descrição detalhada de cada opção:

#### INSTANTÂNEA – TODAS AS OPÇÕES APAGADAS

 Quando nenhum led estiver aceso, a zona dispara imediatamente após a abertura, se a central estiver armada.

#### TEMPORIZADA 1 – OPÇÃO 1

A zona possui duas temporizações: entrada 1 e saída 1.

 Tempo de Entrada: tempo que o usuário tem para desarmar o sistema via teclado antes que o mesmo gere o disparo da zona.

Tempo de Saída: Tempo que o usuário tem para sair do local após armar o sistema.

#### [ 121 E 123] TEMPO DE ENTRADA E SAÍDA 1

![](_page_32_Picture_496.jpeg)

Padrão: 010 segundos Padrão: 030 segundos 254 segundos.

#### TEMPORIZADA 2 – OPÇÃO 2

 A zona possui duas temporizações: entrada 2 e saída 2. Tempo de Entrada: tempo que o usuário tem para desarmar o sistema via teclado

![](_page_32_Picture_17.jpeg)

SEG

antes que o mesmo gere o disparo da zona.

Tempo de Saída: tempo que o usuário tem para sair do local após armar o sistema.

![](_page_33_Picture_244.jpeg)

O tempo pode variar de 001 a 254 segundos.

#### [ 120 ] PARTIÇÕES QUE BIPAM DURANTE A TEMPORIZAÇÃO

![](_page_33_Picture_245.jpeg)

 Se a instalação possuir teclados, estes podem sinalizar através de bips quando alguma zona estiver temporizando. Os teclados bipam indicando o tempo de saída apenas se houver uma ou mais zonas da PST-ACM-8ZIPRF temporizando e bipam o tempo de entrada quando qualquer zona temporizada for violada.

#### SEGUIDORA – OPÇÃO 1 E 2

 Se uma zona seguidora abrir sem que nenhuma outra zona esteja temporizando, seu disparo é imediato, caso contrário irá temporizar junto com a outra zona. Ao armar o sistema as zonas seguidoras seguem o tempo de saída #1.

### PREVENTIVA – OPÇÃO 3

 Previne alarmes falsos. As zonas programadas como preventivas operam em conjunto; elas somente disparam se durante um determinado período de tempo:

 abrirem mais de uma vez; permanecerem abertas; duas ou mais zonas abrirem. O tempo é programado na função [127]. **NÃO** se deve programar a zona como preventiva se o sensor for do tipo magnético ou sensor de barreira.

### [ 127 ] TEMPO DE ZONA PREVENTIVA

[**127**] [ $\angle$   $\angle$   $\angle$  Padrão: 045 segundos

O tempo pode variar de 001 a 255 segundos.

### 24 HORAS – OPÇÃO 4

 Ao ser aberta, sempre gera disparo, independente se a central ou partição está armada. Esta característica permite programar botões de pânico ou proteger áreas onde nunca deve haver violação (como sensores de barreira em muros, por exemplo).

#### SILENCIOSA – OPÇÃO 5

 Ao disparar não toca a sirene, apenas gera disparo no teclado e envia evento. Esta característica habilitada em conjunto com a opção "24 horas" e o "Restauro" permite programar botões de pânico silenciosos.

#### CONTROLE REMOTO – OPÇÃO 6

3 4 A zona funciona como chave para armar e desarmar o sistema. Pode-se instalar

uma chave ou receptor de controle remoto, desde que os contatos sejam do tipo NF (normalmente fechado). A chave ou receptor deve ser instalado da mesma forma que um sensor do alarme. Qualquer uma das zonas da PST-ACM-8ZIPRF pode ser configurada como controle remoto.

 Nesse caso o número da zona se torna o usuário do sistema. Por exemplo, se a zona 8 for programada para controle remoto, teremos a informação de que o usuário 8 foi quem armou ou desarmou o sistema. Caso o sistema seja particionado, então deve-se configurar quais partições o controle remoto pode armar ou desarmar.

#### [ 187 A 194 ] PARTIÇÕES DE CONTROLE REMOTO

![](_page_34_Picture_363.jpeg)

#### RESTAURO – OPÇÃO 7

 Restaura a zona e envia o evento de restauro logo após o fechamento. Se não for habilitado, o restauro é enviado somente quando a sirene parar de tocar.

### ANTI-SEQUESTRO – OPÇÃO 5 E 6

 Quando uma zona é aberta com a característica "anti-sequestro", uma senha precisa ser digitada no teclado ou um controle remoto acionado durante o tempo de "anti-sequestro" função [ 125 ]. Caso isso não ocorra, a central irá reportar o evento de COAÇÃO função [ 422 ].

#### [ 125 ] TEMPO DE ZONA ANTI-SEQUESTRO

[ 125 ] [ \_\_/\_\_/\_\_ ] Padrão: 000 segundos (Anti-sequestro desabilitada) Tempo (de 000 à 255 segundos) antes de enviar disparo da zona caso uma zona anti-sequestro tenha sido aberta.

#### ANTI-INVASÃO – OPÇÃO 4, 5 E 6

A zona anti-invasão funciona em conjunto com a zona anti-sequestro. Após abrir a zona anti-sequestro, é possível violar a zona anti-invasão uma vez sem que gere disparo. Se houver uma nova abertura ou a zona permanecer aberta pelo tempo de zona antiinvasão, dispara o sistema.

#### [ 126 ] TEMPO DE ZONA ANTI-INVASÃO

#### **[126 ]**  $\left[\frac{1}{26}\right]$  |  $\left[\frac{1}{26}\right]$  | Padrão: 000 segundos

 Tempo em segundos que a zona anti-invasão pode ficar aberta sem gerar disparo. As zonas anti-sequestro e anti-invasão permitem que se configure um sistema de segurança para chegada de veículos em uma guarita de condomínio. Ao se aproximar do local, o morador aciona o controle remoto abrindo a zona anti-sequestro. Uma barreira instalada na zona anti-invasão irá permitir a passagem do veículo sem gerar disparo. Caso alguém aproveite a abertura do portão para entrar, antes ou depois do veículo, fará com que a zona anti-invasão dispare.

 Da mesma forma, se o usuário acionou a zona anti-sequestro, mas não desarmou o sistema no tempo programado, um evento de coação é gerado, indicando que o usuário não conseguiu chegar em segurança.

 A zona anti-invasão também pode ser instalada no fecho do portão, para evitar que se esqueça o portão aberto.

#### AUTO EXCLUSÃO – OPÇÃO 8

 A zona que disparar consecutivamente, no mesmo período de armado, o número de vezes da função [ 113 ], será automaticamente anulada. O evento de auto exclusão de zona é enviado.

#### [ 113 ] NÚMERO DE DISPAROS PARA AUTO EXCLUSÃO

#### $[113]$   $\left[\frac{1}{2}\right]$  Padrão: 005

 Número de vezes consecutivas que uma zona configurada com auto exclusão, deve disparar dentro do tempo de armado para ser automaticamente anulada. Se alguma outra zona disparar, reinicia a contagem de disparos.

O número de disparos pode variar de 001 a 255.

### [ 109 E 110 ] ZONAS COM CHIME

![](_page_35_Picture_276.jpeg)

 Define quais as zonas que poderão funcionar também como anunciador de presença. Todas as zonas que forem programadas com o anunciador de presença habilitado poderão emitir um sinal sonoro nos teclados toda vez que forem abertas. Nos teclados de LED para que emita o sinal de uma determinada zona, fora do modo de programação, mantenha pressionada a tecla correspondente à zona até ouvir um bip de OK; repita o processo para desligar o sinal.

#### [ 111 E 112 ] ZONAS SEM EXCLUSÃO

![](_page_36_Picture_427.jpeg)

Impede que essas zonas sejam excluídas ao armar o sistema.

#### [ 114 E 115 ] ZONAS CRUZADAS

![](_page_36_Picture_428.jpeg)

 Uma zona cruzada, somente gera disparo se for violada em conjunto com uma ou mais zonas cruzadas do mesmo equipamento. Ou seja, se a zona for programada como "cruzada" somente gera disparo se no momento da violação, outras zonas "cruzadas" estiverem violadas. Caso o número de zonas cruzadas violadas for inferior ao mínimo necessário (função 116), a zona abre sem gerar disparo. Caso alguma outra zona cruzada já tenha disparado, então as demais zonas cruzadas irão disparar independente do número de zonas abertas.

#### [ 116 ] NÚMERO DE ZONAS CRUZADAS ABERTAS PARA DISPARO

#### $[116]$   $[\_/\_]$  Padrão: 000

 Indica quantas zonas cruzadas (funções [114] e [115]) precisam abrir ao mesmo tempo para disparar.

#### [ 119 ] ZONA ESQUECIDA ABERTA (ZONA 2)

[ 119 ] [ \_\_/\_\_/\_\_ /\_\_] Padrão: 0000 (MM:SS - Recurso desabilitado)

 Nessa função programa-se o tempo (em minutos e segundos) em que a zona 2 pode permanecer aberta. Se a zona 2 permanecer aberta além do tempo programado, o evento programado no campo [423] é enviado. O campo partição do evento será a partição da zona 2 e o campo zona será 002.

### [ 423 ] ZONA ESQUECIDA ABERTA – CÓDIGO CONTACT ID

[423] [ \_/\_/\_/\_ ] Padrão: 0000 (evento desabilitado) Quatro dígitos com o código Contact ID do evento.

#### [ 117 E 118 ] INVERSÃO DO ESTADO DAS ZONAS

![](_page_36_Picture_429.jpeg)

 Se a opção estiver habilitada, ocorre a inversão do estado da zona. A zona aberta será considerada fechada e a zona fechada será considerada aberta. Não há alteração no

![](_page_36_Picture_18.jpeg)

SEG

modo de ligação das zonas ou nos estados de tamper, corte e curto.

#### [ 1501 A 1628 ] NOME DAS ZONAS

**[ 1501 a 1628 ]**  $\left[\frac{1}{2}, \frac{1}{2}, \ldots, \frac{1}{n}\right]$  16 caracteres Padrão: Setor xxx (onde xxx é o número do setor) Esse é o nome dado às zonas que compõem a PST-ACM-8ZIPRF. É enviado quando o usuário acessa a central pelo Navegador de Internet.

### [ 1200 ] MODO DE CADASTRO AUTOMÁTICO

[ \_ \_ \_ ] Padrão – 000

Programar 001 para entrar no modo de cadastro automático.

Programar 000 para sair do modo de cadastro. O valor dessa função reflete se o receptor está no modo de cadastro automático ou não.

# CONTROLES REMOTOS

### [ 765 A 828 ] NÚMERO DE SÉRIE DOS CONTROLES REMOTOS (64 CONTROLES)

[ \_ \_ \_ \_ \_ \_ \_ \_ ] Padrão – 00000000

64 funções de número de série dos controles remotos a cadastrar Para cadastrar um novo dispositivo (2 formas):

 a) Entrar na função correspondente. Pressionar o controle 2 vezes, para fazê-lo transmitir duas vezes ou caso saiba, digitar o número de série do controle.

 A qualquer momento pode-se descadastrar, programando tudo 0 na posição. b) Diretamente, programando 001 na função 1200. Ele irá ficar 60 segundos

aguardando novos controles. Nesse momento deve-se fazer o controle transmitir. O

dispositivo cadastrado irá ocupar a primeira posição livre para o tipo do dispositivo.

### [ 1200 ] MODO DE CADASTRO AUTOMÁTICO

[ \_ \_ \_ ] Padrão – 000

Programar 001 para entrar no modo de cadastro automático. Programar 000 para sair do modo de cadastro. O valor dessa função reflete se o receptor está no modo de cadastro automático ou não.

# **SENHAS**

 A PST-ACM-8ZIPRF possui 64 senhas de usuário. Cada senha de usuário pode ter acesso a qualquer uma das oito partições do sistema. Isso significa que é possível ter senhas que armam uma partição, senhas que armam todas as partições ou mesmo senhas que não armam partição alguma.

 As senhas representam os usuários do sistema, sendo a senha 1 para o usuário 001, senha 2 para o usuário 002 e assim sucessivamente.

 Alguns periféricos como teclados podem incluir mais usuários ao sistema, que pode ser expandido. Esses usuários podem ter senhas adicionais, controles remotos ou cartões de acesso.

 As senhas são usadas nos teclados, App Positivo Alarmes, para armar, desarmar ou inibir zonas do sistema.

### CADASTRANDO SENHAS

O cadastro de novos usuários pode ser feito via teclado. Os usuários 1 e 2 são considerados usuários "mestres"; somente esses usuários podem cadastrar novos usuários. No padrão de fábrica, o usuário 1 vem com a senha "1515" (ou "151515" se configurado para 6 dígitos) e o usuário 2 não possui senha.

### CADASTRANDO SENHAS POR TECLADO

 Para cadastrar novos usuários por teclado, execute a sequência: ENT (senha mestre 1 ou 2) ENT

Se a senha for correta, ouve-se um bip de OK e o teclado entra no modo de cadastro.

 Digita-se o número do usuário com 3 dígitos (001 até 100). Em seguida digita-se a senha que este usuário irá utilizar, ou pressionar CANCELAR para apagar a senha deste usuário.

(número do usuário) (senha de 4, 5 ou 6 dígitos)

 Se o código do usuário for cadastrado corretamente, ouve-se um bip de OK. Podese repetir a sequência: "número do usuário", "código do usuário" até que todos os usuários sejam cadastrados. Ao fim do processo de cadastro deve-se pressionar **ENTER** para sair do modo de cadastro.

Exemplos:

1. Cadastrar usuário mestre 2: ENTER 1515 ENTER 002 1234 ENTER

- 2. Alterar usuário mestre 1: ENTER 1515 ENTER 001 4321 ENTER
- 3. Cancelar usuário 3: ENTER 4321 ENTER 003 CANCELAR

4. Cadastrar 2 usuários: ENTER 4321 ENTER 004 4444 005 5555 ENTER

#### [ 220 ] NÚMERO DE DÍGITOS DAS SENHAS

### [**220** ] [ \_ ] Padrão: 4 dígitos

 Define quantos dígitos terão as senhas, se 4, 5 ou 6 dígitos. Essa função afeta todas as senhas, (Programação, Mestre e de Usuários).

OBS.: A senha de download sempre terá 6 dígitos.

#### [ 221 ] SENHA DE PROGRAMAÇÃO

#### $[221]$   $\left[\frac{1}{\sqrt{11}}\right]$   $\left[\frac{1}{\sqrt{11}}\right]$  Padrão: 535353

 A senha de programação permite alterar todas as funções da central. (zonas, partições, sirene, discagem, download), podendo ser de 4, 5 ou 6 dígitos, de acordo com a função [ 220 ].

#### [ 363 ] INIBIR SENHA DE PROGRAMAÇÃO QUANDO CENTRAL ESTÁ ARMADA - (BIT) 2

![](_page_38_Picture_215.jpeg)

### [ 222 A 285 ] PARTIÇÕES QUE O USUÁRIO TEM ACESSO (01 A 64)

![](_page_39_Picture_300.jpeg)

 Programa-se para cada senha, quais as partições ela terá acesso para armar ou desarmar. Para sistema não particionado a partição 1 deverá ser utilizada para permitir acesso.

#### [ 1401 A 1464 ] NOME DOS USUÁRIOS

[ 1401 a 1464 ]  $[\_\_\_\_\$  ...] (16 caracteres) Padrão: Usuário xxx ( onde xxx é o número do usuário).

 O nome cadastrado aqui aparece quando acessa a central pelo Navegador de Internet.

#### [ 348 ] SENHA DE COAÇÃO

![](_page_39_Picture_301.jpeg)

 Coação é quando o usuário é "forçado" a desarmar a central. Nesse momento o usuário pode digitar a senha de coação para que o sistema desarme e ao mesmo tempo envie um evento de coação. O evento de coação é programado na função [ 422 ], evento 1121 é o padrão de fábrica para essa função.

### [ 352 ] SENHA DE DOWNLOAD

[ 352 ] [ \_/ \_/ \_/ \_/ \_/ \_ ] Padrão: 363636 (6 dígitos)

 A senha de download é a senha que permite a programação da central via cabo serial. A senha que está na central deve ser a mesma do computador.

![](_page_39_Picture_13.jpeg)

#### [ 349 E 350 ] USUÁRIOS TEMPORÁRIOS (SENHAS 029 E 030)

[ 349 ] [ \_\_/\_\_/\_\_ ] Tempo de duração do usuário 29 Padrão: 000 (desabilitado)

[ 350 ] [ \_\_/\_\_/\_\_ ] Tempo de duração do usuário 30 Padrão: 000 (desabilitado)

 Tempo (de 000 à 255 horas) de duração da senha dos usuários temporários 29 e 30. O valor 000, indica que essas senhas não são temporárias. Programar esses campos com a quantidade de horas que a senha 29 ou 30 deverá durar.

 O tempo de duração começa a contar no momento em que a função é programada ou quando a senha é cadastrada ou alterada.

#### [ 047 A 050] HORÁRIO DE FUNCIONAMENTO DAS SENHAS COM HORÁRIO RESTRITO

#### PADRÃO: 00:00

 $P_1 \times 16$   $1$ 

[ 047 ]  $\left[\frac{1}{2}:\frac{1}{2}:\$  $\begin{bmatrix} 0 & 1 & -1 \\ 0 & 1 & -1 \end{bmatrix}$  = 1 Fim do Primeiro Horário de Funcionamento das Senhas [ 049 ] [ \_\_/\_\_ : \_\_/\_ ] Início do Segundo Horário de Funcionamento das Senhas [050] [  $\angle$  :  $\angle$  ] Fim do Segundo Horário de Funcionamento das Senhas As senhas pertencentes a grupos habilitados como horário restrito (Função 324) somente

irão operar somente durante os dois intervalos de horário programados nessas funções.

#### [ 400 ] DIAS DA SEMANA DE FUNCIONAMENTO DAS SENHAS COM HORÁRIO RESTRITO

![](_page_40_Picture_290.jpeg)

As senhas pertencentes a grupos habilitados como horário restrito (Função 324) podem ter dias da semana definidos para funcionar, sendo tecla 1 para domingo, 2 para segunda…até 7 para o sábado.

 Nos dias habilitados nessa função as senhas somente irão funcionar durante um dos intervalos programados nas funções 047 a 050.

 Para os demais dias da semana, as senhas podem não funcionar ou funcionar o dia todo, dependendo do valor habilitado na opção 8. Sendo:

Opção 8 habilitada – Nos demais dias, as senhas funcionam o dia todo. Opção 8 desabilitada – Nos demais dias, as senhas não funcionam.

# GRUPOS DE USUÁRIOS

### [ 601 A 664 ] GRUPO DO USUÁRIO – TIPOS DE GRUPOS

![](_page_40_Picture_291.jpeg)

4 2 [606 ] [ \_ ] Usuário 006 – Escolha Grupo de 1 a 8 | [638 ] [ \_ ] Usuário 038 – Escolha Grupo de 1 a 8 [ 607 ] [ \_\_ ] Usuário 007 – Escolha Grupo de 1 a 8 [ 639 ] [ \_\_ ] Usuário 039 – Escolha Grupo de 1 a 8 [608] [ \_ ] Usuário 008 – Escolha Grupo de 1 a 8 [ 640 ] [ \_ ] Usuário 040 – Escolha Grupo de 1 a 8 [609] [\_] Usuário 009 – Escolha Grupo de 1 a 8 [641] [\_] Usuário 041 – Escolha Grupo de 1 a 8 [610 ] [  $\angle$  ] Usuário 010 – Escolha Grupo de 1 a 8 [642 ] [  $\angle$  ] Usuário 042 – Escolha Grupo de 1 a 8 [611] [\_] Usuário 011 – Escolha Grupo de 1 a 8 [643] [\_] Usuário 043 – Escolha Grupo de 1 a 8 [612] [\_] Usuário 012 – Escolha Grupo de 1 a 8 [644] [\_] Usuário 044 – Escolha Grupo de 1 a 8 [613] [  $\_$  ] Usuário 013 – Escolha Grupo de 1 a 8 [ 645 ] [  $\_$  ] Usuário 045 – Escolha Grupo de 1 a 8 [614] [\_] Usuário 014 – Escolha Grupo de 1 a 8 [646] [\_] Usuário 046 – Escolha Grupo de 1 a 8 [615] [\_] Usuário 015 – Escolha Grupo de 1 a 8 [647] [\_] Usuário 047 – Escolha Grupo de 1 a 8 [616] [\_] Usuário 016 – Escolha Grupo de 1 a 8 [648] [\_] Usuário 048 – Escolha Grupo de 1 a 8 [617] [  $\Box$  ] Usuário 017 – Escolha Grupo de 1 a 8 [ 649 ] [  $\Box$  ] Usuário 049 – Escolha Grupo de 1 a 8 [ 618 ] [ \_\_ ] Usuário 018 – Escolha Grupo de 1 a 8 [ 650 ] [ \_\_ ] Usuário 050 – Escolha Grupo de 1 a 8 [619] [\_] Usuário 019 – Escolha Grupo de 1 a 8 [651 ] [\_] Usuário 051 – Escolha Grupo de 1 a 8 [ 620 ] [ \_\_ ] Usuário 020 – Escolha Grupo de 1 a 8 [ 652 ] [ \_\_ ] Usuário 052 – Escolha Grupo de 1 a 8 [621] [  $\angle$  ] Usuário 021 – Escolha Grupo de 1 a 8 [ 653 ] [  $\angle$  ] Usuário 053 – Escolha Grupo de 1 a 8 [622] [  $\Box$  ] Usuário 022 – Escolha Grupo de 1 a 8 [654 ] [  $\Box$  ] Usuário 054 – Escolha Grupo de 1 a 8 [623] [  $\_$  ] Usuário 023 – Escolha Grupo de 1 a 8 [655 ] [  $\_$  ] Usuário 055 – Escolha Grupo de 1 a 8 [624 ] [  $\leq$  ] | Usuário 024 – Escolha Grupo de 1 a 8 [656 ] [  $\leq$  ] Usuário 056 – Escolha Grupo de 1 a 8 [625 ] [ \_\_ ] Usuário 025 – Escolha Grupo de 1 a 8  $\qquad$  [657 ] [ \_ ] Usuário 057 – Escolha Grupo de 1 a 8 [626] [  $\Box$  ] Usuário 026 – Escolha Grupo de 1 a 8 [ 658 ] [  $\Box$  ] Usuário 058 – Escolha Grupo de 1 a 8 [627] [  $\Box$  ] Usuário 027 – Escolha Grupo de 1 a 8 [659 ] [  $\Box$  ] Usuário 059 – Escolha Grupo de 1 a 8 [628 ] [ \_ ] Usuário 028 – Escolha Grupo de 1 a 8 [ 660 ] [ \_ ] Usuário 060 – Escolha Grupo de 1 a 8 [ 629 ] [ \_\_ ] Usuário 029 – Escolha Grupo de 1 a 8 [ 661 ] [ \_\_ ] Usuário 061 – Escolha Grupo de 1 a 8 [ 630 ] [ \_\_ ] Usuário 030 – Escolha Grupo de 1 a 8 [ 662 ] [ \_\_ ] Usuário 062 – Escolha Grupo de 1 a 8 [621] [  $\Box$  ] Usuário 031 – Escolha Grupo de 1 a 8 [ 663 ] [  $\Box$  ] Usuário 063 – Escolha Grupo de 1

#### SEG

a 8 [632] [ \_ ] Usuário 032 – Escolha Grupo de 1 a 8 [ 664 ] [ \_ ] Usuário 064 – Escolha Grupo de 1 a 8

# As características são setadas em 8 grupos distintos cada um com uma função:

### [ 399 ] GRUPO DESABILITA O REARME POR INÉRCIA

Usuários/Senhas que impedem o rearme por inércia. Grupo 1 a 8.

![](_page_42_Picture_419.jpeg)

<u>.</u><br>Os usuários pertencentes a esse grupo podem desarmar partições programadas para rearmar por inércia e estas não mais rearmarão por inércia.

### [ 322 ] GRUPO ARME FORÇADO

Senhas que armam forçado. Grupo 1 a 8. Padrão somente grupo 1.

Os usuários que pertencem a este grupo podem armar ignorando as zonas abertas da central. Essas zonas somente irão gerar disparo se restaurarem e abrirem novamente após a ativação.

![](_page_42_Picture_420.jpeg)

### [ 323 ] GRUPO NÃO EXCLUI ZONA

Senhas que não excluem zonas. Grupo 1 a 8. Padrão todos excluem.

![](_page_42_Picture_421.jpeg)

# [ 324 ] GRUPO HORÁRIO RESTRITO

Controles com horário restrito. Grupo 1 a 8. Padrão todos sem restrição. \*\* Programar dias da semana na função 400 e horário nas funções 047 a 050

![](_page_42_Picture_422.jpeg)

# [ 325 ] GRUPO COM BOTÃO d (POWER) DESABILITADO

![](_page_42_Picture_423.jpeg)

![](_page_43_Picture_515.jpeg)

![](_page_43_Picture_516.jpeg)

SEG

![](_page_44_Picture_253.jpeg)

### [ 376 A 383 ] PARTIÇÕES QUE OS BOTÕES B DOS GRUPOS DE 1 A 8 IRÃO ARMAR/DESARMAR

![](_page_44_Picture_254.jpeg)

#### [ 333 A 347 ] ZONAS QUE O BOTÃO A VAI INIBIR ANTES DE ARMAR (TODOS OS GRUPOS)

 $[336]$   $[-]$  Qual zona de 000 a 255

[333] [ \_ \_ \_ ] Qual zona de 000 a 255 Padrão – 000 nenhuma zona habilitada [334] [ \_ \_ \_ ] Qual zona de 000 a 255 Padrão – 000 nenhuma zona habilitada [335] [ \_ \_ \_ ] Qual zona de 000 a 255 Padrão – 000 nenhuma zona habilitada  $[337]$   $[-,-]$  Qual zona de 000 a 255 Padrão – 000 nenhuma zona habilitada  $[338]$   $[\_\_\_\_$   $[\_\_\_]$  Qual zona de 000 a 255 Padrão – 000 nenhuma zona habilitada<br> $[339]$   $[\_\_\_\_$  Qual zona de 000 a 255 Padrão – 000 nenhuma zona habilitada Padrão – 000 nenhuma zona habilitada  $[340]$   $[-\_]$  Qual zona de 000 a 255 Padrão – 000 nenhuma zona habilitada<br> $[34]$   $[-\_]$  Qual zona de 000 a 255 Padrão – 000 nenhuma zona habilitada  $[34]$   $[-,-]$  Qual zona de 000 a 255 Padrão – 000 nenhuma zona habilitada<br> $[342]$   $[-,-]$  Qual zona de 000 a 255 Padrão – 000 nenhuma zona habilitada  $\begin{bmatrix} 342 \end{bmatrix}$  [ $\begin{bmatrix} 2 & 2 \end{bmatrix}$  Qual zona de 000 a 255 Padrão – 000 nenhuma zona habilitada<br>[343] [ $\begin{bmatrix} 2 & 2 \end{bmatrix}$  Qual zona de 000 a 255 Padrão – 000 nenhuma zona habilitada Padrão – 000 nenhuma zona habilitada

![](_page_45_Picture_179.jpeg)

Padrão – 000 nenhuma zona habilitada Padrão – 000 nenhuma zona habilitada Padrão – 000 nenhuma zona habilitada Padrão – 000 nenhuma zona habilitada

# **PARTIÇÕES**

### [ 204 ] SISTEMA PARTICIONADO

![](_page_45_Picture_180.jpeg)

### Sistema Particionado (opção 1):

Quando habilitada, permite particionar o sistema. Pode-se definir quais senhas terão acesso a quais partições e quais zonas farão parte de quais partições. O painel possui 8 partições com funcionamento independente. Se o sistema não for particionado todas as zonas ficam atribuídas automaticamente a partição 1. Habilitar os teclados para armar/desarmar as partições (acionamento parcial).

#### Partição 2 como partição interna (opção 2):

 Ao armar a partição 1, a partição 2 espera por movimento nas zonas da partição 1 durante o tempo de saída 1 (função 123). Se uma ou mais zonas da partição 1 abrirem durante esse tempo a partição 2 irá armar automaticamente. Se não houver nenhum movimento em nenhuma zona da partição 1, a partição 2 não arma.

 Se ao final do tempo de espera, a partição 1 estiver em disparo, a partição 2 não arma. Ao desarmar a partição 1, a partição 2 irá desarmar também.

 A partição 2 ainda pode ser armada ou desarmada por outros meios (senhas, controle remoto, etc…)

#### Aplicação:

Quando o usuário arma a partição 1 e deixa o local (violando zonas temporizadas da partição 1) a partição 2 entende que não há pessoas na área interna e arma.

Quando o usuário arma a partição 1, mas permanece no local (não sai para as áreas externas e não viola nenhuma zona da partição 1) a partição 2 percebe essa condição e se mantém desarmada.

Caso o usuário arme a partição 1 e ocorra um disparo (violação de uma zona não temporizada por exemplo) a partição 2 irá se manter desarmada para evitar novos disparos indesejados.

Se alguma zona da partição 2 for esquecida aberta, ocorrerá disparo após o arme da partição

#### Modo de configuração:

Essa opção deve ser habilitada em conjunto com a opção 1 (sistema particionado).

4 6 Os usuários e controles devem ter acesso apenas a partição 1, deixando a partição 2 armar

e desarmar automaticamente.

Todas as zonas externas devem ser configuradas para a partição 1.

Todas as zonas internas devem ser configuradas para a partição 2.

A partição 1 deve possuir ao menos uma zona temporizada, para que seja possível ao usuário sair do local após armar a partição 1 sem gerar disparo.

#### Não arma com falha de periférico (opção 3):

 Quando habilitada não arma nenhuma partição do sistema se houver falha de periférico.

 Para armar, o usuário deverá executar o comando de arme forçado. A senha deverá ter permissão de arme forçado.

 Ao armar o sistema junto com o evento de armado, irá enviar novamente o evento de falha de periférico (padrão E143) de todos os periféricos com falha. Essa opção é desabilitada no reset (padrão de fábrica).

Periférico – equipamentos que estão ligados no barramento (teclados, expansores, módulos, etc.)

#### Armar mesmo com a sirene tocando (opção 4):

 Quando desabilitada, a central irá evitar armar qualquer partição caso a sirene esteja disparada.

Se habilitado a central poderá ser armada, mesmo com a sirene em disparo.

#### [ 171 A 186 ] PARTIÇÕES DAS ZONAS

![](_page_46_Picture_196.jpeg)

Quando utilizada a partição comum, (função [ 203 ]), as zonas programadas para a partição 8 somente serão ativadas quando as partições programadas na função [ 203 ] estiverem ativadas.

Programando um horário válido nesses campos (0000 até 2359), a partição correspondente à função irá desarmar nesse horário. Os dias da semana em que as partições serão desarmadas automaticamente devem ser programados na função [ 130 ].

### [ 591 A 598 ] NOMES DAS PARTIÇÕES

[ 591 ] [ \_\_/\_\_/ … /\_\_/\_\_ ] (16 caracteres) Padrão: Partição x (onde x é o número da partição) Nomes das partições.

### **[203 ] PARTICÃO 8 COMUM**

![](_page_47_Picture_227.jpeg)

 Quando for habilitado o sistema particionado, existe a possibilidade da partição de número 8 armar somente quando as outras partições em conjunto com ela estiverem também armadas. Quando alguma das partições for desarmada, a partição 8 desarma junto até que todas as outras sejam armadas novamente.

 Para programar qual ou quais partições devem funcionar em conjunto, deixe os leds referentes às partições acesos.

Programando um horário válido nesses campos (0000 até 2359), o sistema arma independente do estado das zonas. Se alguma zona imediata estiver aberta, imediatamente após armar, um disparo será gerado. Para desprogramar preencha com FFFF (INF+6).

Para que a partição 8 funcione independente, os leds devem estar todos apagados.

# **AUTO ATIVA**

# [ 131 A 138 ] HORÁRIO DE AUTO ATIVA

#### Padrão: FF:FF (hh:mm) desabilitado

![](_page_47_Picture_228.jpeg)

#### [ 206 A 209 E 358 A 361 ] HORÁRIO DE AUTO DESATIVA

#### Padrão: FF:FF (hh:mm) desabilitado

![](_page_47_Picture_229.jpeg)

### [ 130 ] DIAS DA SEMANA COM AUTO DESATIVA

![](_page_48_Picture_354.jpeg)

 Determina quais dias da semana o auto desativa (funções [ 206 a 209 e 358 a 361 ]) irá funcionar. Os dias que não estiverem marcados de 1 a 7 não desativam.

#### [ 139 A 146 ] ATIVAÇÃO POR INÉRCIA DAS PARTIÇÕES

 $[166]$   $[\_\_\_\_\_\_\_\_\]$  Fim da ativação por Inércia da Partição 4

#### PADRÃO: 000 MINUTO (Desabilitado)

![](_page_48_Picture_355.jpeg)

As partições de 1 a 4 podem ser programadas para que o auto ativa por inércia funcione apenas em um determinado período do dia. As partições de 5 a 8 se forem programadas para auto ativar por inércia, funcionam 24 horas.

No horário de início, o tempo sem movimento começa a ser contado. No horário final, se o sistema estiver armado, permanece armado.

![](_page_48_Picture_356.jpeg)

[ 164 ] [ \_*\_/ \_\_/ \_\_* ] Fim da ativação por Inércia da Partição 2 Padrão: FF:FF [ 165 ] [ \_\_/\_\_/\_\_/\_\_ ] Fim da ativação por Inércia da Partição 3 Padrão: FF:FF

![](_page_48_Picture_357.jpeg)

As partições de 1 a 4 com horário de ativação por inércia, podem ter dias da semana

SEG

definidos para funcionar, sendo tecla 1 para domingo, 2 para segunda, 3 para terça até 7 para o sábado.

Os dias que não estiverem marcados nos leds de 1 a 7 poderão ter o auto ativa funcionando 24 horas ou desabilitado, dependendo da tecla/led 8. Sendo:

Led 8 Aceso: Nos demais dias opera 24 horas.

Led 8 Apagado: Nos demais dias desabilitado.

#### [ 363 ] ANULAR AUTO ATIVAÇÃO COM ZONA ABERTA – OPÇÃO (BIT) 4

![](_page_49_Picture_268.jpeg)

#### [ 465 ] FALHA NO AUTO ARME – CÓDIGO CONTACT ID

 $[465]$  $[$   $\frac{1}{2}$   $\frac{1}{2}$   $]$  Padrão: 0000 (desabilitado)

Quatro dígitos com o código Contact ID do evento.

#### [ 147 A 154 ] HORÁRIO EM QUE AS PARTIÇÕES ESTÃO SEMPRE ARMADAS

 As partições de 1 a 4 podem ser programadas para ficarem sempre armadas durante um determinado período do dia e durante determinados dias da semana. É possível desarmá-la momentaneamente, porém, passado o tempo programado a partição rearma, independente do estado das zonas, que caso esquecidas abertas irão gerar disparo.

Padrão: FF:FF

[ 147 ] [ \_\_/\_\_: \_\_/\_\_ ] Início do Horário Sempre Armado da Partição 1

[ 148 ] [ \_\_/\_\_: \_\_/\_\_ ] Início do Horário Sempre Armado da Partição 2

[ 149 ] [ \_\_/\_\_: \_\_/\_\_ ] Início do Horário Sempre Armado da Partição 3

[ 150 ] [ \_\_/\_\_: \_\_/\_\_ ] Início do Horário Sempre Armado da Partição 4

No início do horário de funcionamento, se a partição estiver desarmada, ela será armada automaticamente. Nesse caso, o sistema mantém na memória que o sistema foi armado automaticamente e no fim do horário de funcionamento, a partição será desarmada automaticamente.

![](_page_49_Picture_269.jpeg)

- [ 152 ] [ \_\_/\_\_: \_\_/\_\_ ] Fim do Horário Sempre Armado da Partição 2
- [ 153 ] [ \_\_/\_\_: \_\_/\_\_ ] Fim do Horário Sempre Armado da Partição 3

[ 154 ] [ \_\_/\_\_: \_\_/\_\_ ] Fim do Horário Sempre Armado da Partição 4

Após esse horário, a partição não será mais armada automaticamente.

### [ 155 A 158 ] DIAS DA SEMANA PARA AS PARTIÇÕES SEMPRE ARMADAS.

![](_page_49_Picture_270.jpeg)

![](_page_50_Picture_300.jpeg)

 Determina quais dias da semana a partição ficará sempre armada, sendo tecla 1 para domingo, 2 para segunda até 7 para o sábado. Os dias que não estiverem marcados nos leds de 1 a 7 poderão ter o auto arme funcionando por todo o dia ou desabilitado, dependendo da opção 8. Sendo:

Opção 8 Aceso: Nos demais dias auto arme opera o dia todo.

Opção 8 Apagado: Nos demais dias desabilitado.

### [ 491 A 494 ] TEMPO DE REARME DAS PARTIÇÕES SEMPRE ARMADAS.

Padrão: 000 minuto

[491] [  $\angle$   $\angle$   $\angle$  ] Tempo de Rearme da Partição 1

[ 492 ] [ \_\_/\_\_/\_\_ ] Tempo de Rearme da Partição 2

[ 493 ] [ \_\_/\_\_/\_\_ ] Tempo de Rearme da Partição 3

[ 494 ] [ \_\_/\_\_/\_\_ ] Tempo de Rearme da Partição 4

 Se o valor programado for zero, é impossível desarmar a partição durante o período de sempre armado. Caso contrário, a partição poderá ser desarmada e permanecerá desarmada pelo período programado em minutos nestas funções. Passado esse tempo a partição irá armar novamente, independente de haver movimento nas zonas ou zonas abertas. Caso alguma zona esteja violada no momento do auto arme, o sistema irá disparar.

#### [ 205 ] PARTIÇÕES PARA AUTO ATIVA (AUTO ATIVA DO TECLADO)

PADRÃO: Apagado (Desabilitado)  $\left[205\right]$  Partições para Auto Ativa  $\left[1\right]2\left[3\right]4\left[5\right]6\left[7\right]8$  dos teclados.

Bit / Led / Part. Define as partições que serão ativadas pelas funções de auto ativa

Para habilitar o auto ativa por hora no teclado programe:

ENT + senha de programação ou master + INF + HH + MM

Obs.: Não está disponível para os teclados PST-ATC-128L.

# **SIRENES**

# [ 210 E 211 ] TEMPO DE SIRENE

 $[210] [\underline{\hspace{1cm}}\underline{\hspace{1cm}}\underline{\hspace{1cm}}\underline{\hspace{1cm}}] = \underline{\hspace{1cm}}\underline{\hspace{1cm}}$  ] Tempo da Sirene 1 Padrão: 05:00 (mm:ss)<br> $[211] [\underline{\hspace{1cm}}\underline{\hspace{1cm}}\underline{\hspace{1cm}}] = \underline{\hspace{1cm}}\underline{\hspace{1cm}}]$  Tempo da Sirene 2 Padrão: 00:00  $[211]$   $[\_/\_:\_/\_]$  Tempo da Sirene 2

 Definir quanto tempo em minutos e segundos que a sirene permanecerá ativa após o disparo de um alarme. (00:00 sem sirene) o tempo pode variar de 00:01 a 99:99 minutos. OBS.: A sirene 2 é a PGM1 com programação para sirene 2.

#### [ 213 E 214 ] PARTIÇÕES QUE DISPARAM A SIRENE

![](_page_50_Picture_301.jpeg)

![](_page_51_Picture_290.jpeg)

 Assim podemos ter partições que disparam uma sirene e partições que disparam outra.

Lembre-se: periféricos antigos como expansores ou zonas de teclados podem não ser compatíveis com o particionamento da sirene. Nesse caso a sirene 1 irá sempre tocar, independente da partição.

### [ 216 E 217 ] BIP DE SIRENE

![](_page_51_Picture_291.jpeg)

### [ 219 ] SUPERVISÃO DE SIRENE

![](_page_51_Picture_292.jpeg)

Quando desabilitada, não envia mensagem de problema para a central de monitoramento, apenas no teclado da central será possível verificar quando a sirene está com problema.

A supervisão funciona sempre devido ao sistema de proteção contra curto-circuito da central. Deve-se colocar o resistor de 1K em paralelo com a sirene.

### [ 082 ] PROBLEMAS QUE DISPARAM A SIRENE

![](_page_51_Picture_293.jpeg)

![](_page_51_Picture_294.jpeg)

# POSITIVOSEG MOBILE

Disponível para Smartphones iOS ou Android.

 É possível controlar a central PST-ACM-8ZIPRF através do aplicativo Positivo Alarmes. O controle pode ser feito onde você estiver, de qualquer lugar com acesso à Internet.

 Baixe o aplicativo diretamente do Smartphone, através da loja de aplicativos correspondente.

 O aplicativo Positivo Alarmes permite utilizar tecnologias distintas para acessar e controlar o sistema, o "Positivo direct" e/ou "Positivo Cloud".

#### **POSITIVOSEG DIRECT**

 Essa tecnologia permite a conexão direta entre o sistema de alarme PositivoSEG e o aplicativo móvel. O Smartphone comunica-se diretamente com e executa os comandos na Central PST-ACM-8ZIPRF.

![](_page_52_Figure_8.jpeg)

![](_page_52_Figure_9.jpeg)

#### Vantagens:

- Comunicação instantânea, rápida e direta.
- Protocolo criptografado AES CBC 128 bits, de alta segurança.
- Não depende de terceiros, servidores externos.

#### Cadastro no Aplicativo:

• No Smartphone, certifique-se que o aparelho está conectado na mesma rede que o módulo. Abra o APP e siga os passos:

![](_page_52_Picture_155.jpeg)

![](_page_53_Picture_1.jpeg)

### [ 571 ] HABILITA CADASTRO AUTOMÁTICO POSITIVO DIRECT

 Deve-se programar o valor 1 para habilitar o cadastro automático. A partir do momento em que o modo é habilitado, o usuário tem até 4 minutos para

efetuar o cadastro automático de um novo Positivo Alarmes.

 Quando um novo aplicativo é cadastrado, a função sai do modo de cadastro automaticamente.

Só permite o cadastro de um aparelho por vez.

#### [ 570 ] POSITIVO DIRECT – CHAVE CRIPTOGRÁFICA

[ 570 ] [ \_\_/\_\_/… /\_\_ ] Padrão: FFFFFFFF… (Positivo direct desabilitado) (32 caracteres)

 Caso o cadastro automático não esteja habilitado, ao abrir o app (conectado no Wi-Fi da mesma rede da PST-ACM-8ZIPRF, um ícone cinza irá aparecer, ao clicar nesse ícone

e uma chave criptográfica será gerada. Essa chave deverá ser programada nesta função. Caso a PST-ACM-8ZIPRF já possua uma chave, ao ser cadastrado um novo dispositivo essa mesma chave deve ser inserida no app.

 Estando programada corretamente o APP irá abrir e estará pronto para acessar a central.

#### [ 580 ] HABILITA DYNAMIC DNS

[ 580 ] [ \_/ \_/ \_ ] Padrão: 000 Desabilitado.

 Define-se qual serviço de DNS será utilizado para a central. A vantagem do serviço Positivo DNS é que nele podem ser feitas personalizações em eventos e o envio de notificação de offline.

OPÇÕES: 000 – Desabilitado; 001 – Positivo DDNS; 002 – NO-IP.ORG

#### [ 581 ] ENDEREÇO EXTERNO (HOSTNAME)

[ 581 ] [ \_\_/\_\_/ … /\_\_ ] (30 caracteres) Padrão: n<<número de série >>.positivosegservice.com.br

 Domínio com até 30 caracteres especificando o endereço cadastrado no serviço de Dynamic DNS. De fábrica esta função vem com endereço próprio no Positivo DNS. Exemplos: meumodulo.no-ip.org; meumodulo.noip.me.

### OBS.: Se usar o DDNS POSITIVOSEG, não é necessário alterar essa função

#### [ 582 ] USUÁRIO DYNAMIC DNS

[ 582 ] [ \_\_/\_\_/… /\_\_ ] Padrão: Número de série do equipamento

Usuário ou e-mail cadastrado no serviço de Dynamic DNS (até 30 caracteres).

OBS.: Se usar o DDNS POSITIVOSEG, não é necessário alterar essa função

### [583] SENHA DYNAMIC DNS

[583] [  $\angle$   $\angle$  ...  $\angle$  ] Padrão: Ajustado de fábrica, único para cada equipamento. Senha cadastrada no serviço de Dynamic DNS (até 30 caracteres). OBS.: Se usar o DDNS POSITIVOSEG, não é necessário alterar essa função

#### [ 584 ] RESULTADO DYNAMIC DNS

[ 584 ] [  $\frac{1}{2}$  ... /  $\frac{1}{2}$  [ 30 caracteres) Função apenas de leitura.

 É possível verificar o resultado da atualização do serviço Dynamic DNS, lendo o valor desta função.

#### Possíveis valores:

![](_page_55_Picture_185.jpeg)

# A V A N Ç A D O

# [ 000 ] VERSÃO DO FIRMWARE DA CENTRAL

[ 000 ] [ \_ \_ \_ \_ ] Versão do firmware (função somente de leitura)

### [ 364 ] INTERFACE DE INTEGRAÇÃO (RÁDIO MONITORAMENTO) - OPÇÕES 7 E 8

 A central PST-ACM-8ZIPRF possui uma interface universal para integração com equipamentos ou softwares de outros fabricantes, via HTTP ou cabo serial. Essa integração permite, entre outras coisas, comunicação direta com módulos de rádio de outros fabricantes.

Para mais informações entre em contato com o fabricante do equipamento (Rádio) ou software integrado. Se não utilizar um equipamento, software ou módulo de rádio de outro fabricante, manter essas opções desabilitadas.

![](_page_56_Picture_231.jpeg)

![](_page_56_Picture_232.jpeg)

## [ 081 ] OPÇÕES DE TESTES E DE BATERIA

Padrão:1 e 2 (Habilitados)

![](_page_56_Picture_233.jpeg)

Testes somente com central armada: Se habilitado o envio do teste de linha será feito apenas se uma ou mais partições estiverem armadas, caso contrário, o teste sempre será enviado. (Na VW10Z a partir da versão 1.30).

Envio de Testes: Nesta função é definido se a central irá enviar teste de comunicação [602] pela internet. Nos itens 5, 6 e 7 define-se quais sequências de comunicação enviarão teste de linha.

Não executa teste de bateria: Se essa opção estiver ativa o equipamento não executa mais teste de bateria, ou seja, não reduz mais a tensão da fonte periodicamente para testar a presença ou não de uma bateria carregada. Habilitar essa opção caso o sistema não possua bateria de backup.

### [ 355 E 357 ] PERMISSÃO DE ACESSO REMOTO

Restringe o acesso remoto à PST-ACM-8ZIPRF, sendo:

[ 355 ] Permissão de acesso remoto por SMS ou servidor.

[ 357 ] Permissão de acesso remoto pela Página WEB ou Positivo DIRECT

Padrão: Todos (Habilitados)

![](_page_56_Picture_234.jpeg)

![](_page_56_Picture_15.jpeg)

\*Disponível apenas na função [ 355 ]

#### [ 366 ] TECLAS ESPECIAIS 1 E 2

# [ 366 ] [ \_/\_] Padrão: 00 (Desabilitado).

![](_page_57_Picture_242.jpeg)

### [ 363 ] PROGRAMAÇÃO DE SENHAS ALEATÓRIAS – OPÇÃO (BIT) 3

# Padrão: Apagado (Desabilitado) Bit/Led

![](_page_57_Picture_243.jpeg)

#### Modo de operação com senhas aleatórias:

 Em determinadas soluções de segurança, algumas vezes é necessário que empresas ou pessoas que prestam serviços terceirizados, tenham acesso ao local protegido. Por exemplo, serviços de limpeza e conservação, manutenção periódica, reabastecimento de caixas e suporte. Nesses casos, pessoas alheias à área protegida precisam desarmar o sistema e passam a ter conhecimento de uma ou mais senhas de acesso.

 Isso normalmente gera a insegurança de que uma ou mais pessoas desconhecidas retenham senhas e possam desarmar o alarme em momentos indesejados. A solução comum para esse problema é o desarme remoto do alarme pela empresa de monitoramento ou o acesso via Download e troca manual da senha utilizada. Essas soluções requerem intervenção manual do operador e estão sujeitas a falhas humanas.

 Com esse modo de operação, o sistema passa a ter 3 senhas que somente são conhecidas pelo painel de alarme e pela empresa de monitoramento. Toda vez que uma das senhas é digitada, ela é trocada por outra, gerada aleatoriamente.

 As senhas aleatórias são dos usuários 003, 004 e 005. No momento em que a opção 3 da função 363 é habilitada, essas 3 senhas são geradas aleatoriamente. Quando esta opção é desabilitada, essas senhas são apagadas automaticamente.

 Para que o monitoramento receba a informação da nova senha, um evento em Contact ID com formato especial é enviado ao monitoramento. Os eventos em Contact

ID possuem o seguinte formato: CCCC QEEE PP ZZZ, onde CCCC é a conta do cliente, Q o qualifier do evento, EEE o código do evento, PP a partição e ZZZ a zona correspondente do evento.

Ao gerar uma nova senha aleatória, o evento será enviado no formato abaixo:

 CCCC 2[D1][D2][D3] 01 [D4][D5][D6] para informar a nova senha do usuário 003. CCCC 4[D1][D2][D3] 01 [D4][D5][D6] para informar a nova senha do usuário 004. CCCC 6[D1][D2][D3] 01 [D4][D5][D6] para informar a nova senha do usuário 005. Onde [D1][D2][D3][D4][D5][D6] são os 6 dígitos da nova senha. Caso a senha possua menos de 6 dígitos, os últimos devem ser ignorados.

 Como não existem eventos em contact ID cujo qualifier (Q) seja diferente de 1 ou 3, então no monitoramento é possível saber qual é o evento contendo a nova senha

observando o valor do qualifier. 2 para a senha do usuário 003, 4 para a senha do usuário 004 e 6 para a senha do usuário 005.

 Portanto, para que o monitoramento saiba qual é a senha atual, basta ver quais foram os últimos eventos contact ID recebidos com qualifier 2, 4 ou 6.

![](_page_58_Picture_193.jpeg)

### [ 363 ] DIVERSOS

![](_page_58_Picture_194.jpeg)

![](_page_58_Picture_10.jpeg)

### [ 365 ] RETARDO DE FALHA DE AC

#### [365] [  $\frac{1}{2}$  Padrão: 000 minuto

 Se programado o valor 000 o evento será enviado imediatamente, caso contrário o evento somente será enviado logo após o tempo programado. Há uma variação de aproximadamente 1 minuto evitando a transmissão simultânea de várias centrais em uma mesma localidade que ficou sem energia elétrica, o valor pode variar de 000 a 255.

### [ 471 ] PROGRAMAÇÃO IRÁ LIBERAR APÓS 4 MINUTOS – CÓDIGO CONTACT ID

[47]  $[-1]$ ] Padrão: 3407 (no campo zona é enviado o nível do lacre que irá assumir) Quatro dígitos com o código Contact ID do evento. Programar 0000 para desabilitar o envio desse evento.

#### [ 472 ] PROGRAMAÇÃO LACRADA – CÓDIGO CONTACT ID

[ 472 ] [ \_\_\_ ] Padrão: 3408 (no campo zona é enviado o nível do lacre) Quatro dígitos com o código Contact ID do evento. Programar 0000 para

desabilitar o envio desse evento.

# **A G E N D A S**

 O equipamento possui 34 agendas distintas. Cada agenda permite executar ações conforme o horário, data e situação atual do sistema. Elas permitem controlar PGMs, armar e desarmar o sistema ou enviar eventos.

 Não é mais necessário ajustar o relógio se a agenda não tiver restrição de horário ou dias.

Para configurar uma agenda é necessário programar:

#### AÇÃO QUE A AGENDA IRÁ EXECUTAR

Cada agenda possui duas funções para configurar a ação que será executada. Uma para determinar o tipo da ação e outra para determinar o complemento. Sendo:

#### 0 – Agenda desabilitada

 Essa agenda não está sendo usada. Não é necessário programar nada no complemento.

### 1 – Armar e Desarmar

 A ação inicial é armar o sistema. A ação final é desarmar o sistema. No complemento devemos programar qual usuário (0001 a 0064) irá armar e desarmar.

 As partições que serão armadas ou desarmadas são as partições que o usuário tem acesso. Se o usuário estiver configurado para permitir arme forçado, no momento do agendamento ele irá armar o sistema no modo forçado. Caso existam zonas da central abertas no momento de armar, o sistema não irá armar se não for configurado o arme forçado do usuário. Somente são válidos usuários 0001 a 0064, referente aos usuários do equipamento e não do sistema.

#### 2 – Ativar PGM

 A ação inicial é ativar a PGM. A ação final é desativar a PGM. No complemento devemos programar qual PGM será controlada (0001 a 0255).

Quando executada com tempo de PGM, permite recarregar o tempo, acionando a

![](_page_59_Picture_23.jpeg)

SEG

PGM novamente, se necessário, sem ter que aguardar desativar a PGM para um novo comando.

#### 3 – Enviar Evento

 A ação inicial será enviar um evento, não há ação final. No complemento devemos programar o código Contact ID do evento a ser enviado. Valores possíveis são 1000 a FFFF. O campo usuário ou zona do evento será preenchido conforme as condições supervisionadas que acionaram a agenda, sendo:

- O usuário da senha digitada;
- A zona aberta supervisionada;
- A zona disparada supervisionada.

 Caso a ação tenha sido disparada por duas condições e as duas possuam zona ou usuário, vale a informação da primeira condição.

#### 4 – Inverter PGM

 A ação inicial é inverter a PGM. A ação final é desinverter a PGM. No complemento devemos programar qual PGM será controlada (0001 a 0255).

#### 5 – Desativar PGM

 A ação inicial é desativar a PGM. A ação final é nada. No complemento devemos programar qual PGM será controlada (0001 a 0255).

OBS.: Para que a agenda funcione corretamente, o relógio interno da central tem que estar ajustado.

#### [ 830 A 863 ] AÇÕES A EXECUTAR

[ \_ ] Padrão: 0 Desabilitado

#### [864 A 897] COMPLEMENTO DA AGENDA

[ \_ \_ \_ \_ ] Padrão: 0000

### EM QUE MOMENTO A AGENDA EXECUTA A AÇÃO INICIAL?

Deve-se programar o horário de início e horário de fim da agenda e os dias da semana em que a agenda é válida. Pode-se configurar também se a agenda irá ser válida durante os feriados. É necessário configurar também quais condições serão supervisionadas no sistema (partições armadas, problemas, zonas, etc…) e configurar que combinação de condições cada agenda seguirá.

 Durante o período de validade da agenda, se a "combinação das condições" for verdadeira a ação inicial é executada imediatamente. Caso as condições não sejam válidas, a ação não é executada.

#### [ 898 A 931 ] HORÁRIO DE INÍCIO DA AGENDA

#### [ \_ \_ \_ \_ ] Padrão: 0000 Programa-se em horas e minutos (HH:MM)

#### [ 932 A 965 ] HORÁRIO FINAL DA AGENDA

[ \_ \_ \_ \_ ] Padrão: 2359

Programa-se em horas e minutos (HH:MM). A hora programada de fim é incluída no período da agenda.

![](_page_60_Picture_26.jpeg)

#### [ 966 A 999 ] DIAS DA SEMANA DA AGENDA

![](_page_61_Picture_182.jpeg)

agenda Opções de 1 a 8, sendo 1 para domingo, 2 para segunda, 3 para terça, 4 para quarta, 5 para quinta, 6 para sexta, 7 para sábado e 8 para feriados (funções 521 a 535).

### EM QUE MOMENTO A AGENDA EXECUTA A AÇÃO FINAL?

Isso dependerá do tempo programado na duração da ação.

 Se for programado o tempo, ao final deste tempo a ação final é executada (usuário desarma, envia evento ou desativa a PGM).

 Se o tempo programado for 0000 então a ação final será executada assim que a "combinação das condições" não for mais verdadeira ou a agenda não estiver mais dentro do período de validade (horário e dias da semana).

Se o tempo programado for FFFF então a ação final nunca será executada.

### [ 665 A 698 ] DURAÇÃO DA AÇÃO

[ \_ \_ \_ \_ ] Padrão: 0000

Programa-se em minutos e segundos (MM:SS). Para duração infinita deve-se programar FFFF.

#### COMBINAÇÃO DAS CONDIÇÕES

 Pode-se combinar duas condições supervisionadas no sistema para executar a ação de uma agenda. Existem 15 condições configuráveis, identificadas de 1 – 9 e A – F. Programar 0 indica que não irá verificar a condição.

#### [ 286 A 319 ] COMBINAÇÃO DAS CONDIÇÕES

[ \_ \_ ] Padrão: 00

Programar a primeira condição (0 a F) e a segunda condição (0 a F). Para não verificar nenhuma condição ao executar a ação, deve-se programar 00.

### FUNÇÕES DAS AGENDAS

![](_page_62_Picture_8.jpeg)

### CONDIÇÕES SUPERVISIONADAS

Existem 15 condições programáveis que as agendas podem supervisionar. Para cada condição há uma função de programação conforme a tabela abaixo:

![](_page_63_Picture_257.jpeg)

### [ 384 A 398 ] CONDIÇÃO SUPERVISIONADA

### [ \_ \_ \_ \_ \_ \_ \_ ] Padrão: 000000

 Para configurar uma condição a ser supervisionada pelas agendas deve-se preenchar a função conforme a tabela abaixo:

![](_page_63_Picture_258.jpeg)

![](_page_63_Picture_8.jpeg)

![](_page_64_Picture_261.jpeg)

![](_page_64_Picture_262.jpeg)

\*Condição instantânea: São válidas somente no exato momento que ocorrem. Logo combinar duas condições instantâneas na mesma agenda fará com que essa agenda nunca consiga executar sua ação inicial, uma vez que é improvável que as duas condições ocorram exatamente ao mesmo tempo. Da mesma forma, se houver uma ação final a ser executada assim que as condições não forem mais válidas, ela será executada imediatamente após a ação inicial.

![](_page_64_Picture_263.jpeg)

![](_page_65_Picture_278.jpeg)

![](_page_65_Picture_279.jpeg)

![](_page_65_Picture_280.jpeg)

SEG

![](_page_66_Picture_306.jpeg)

### [ 521 A 535 ] CALENDÁRIO DE FERIADOS

Nessas funções são definidos 15 feriados anuais com dia e mês. Nos dias de feriado funções de Auto Ativa, Auto Desativa e Agenda se comportam como Domingo.

![](_page_66_Picture_307.jpeg)

 $[529]$  [ D / D / M / M ] Feriado 9  $[530]$   $[$  D  $/$  D  $/$  M  $/$  M  $]$  Feriado 10  $[531]$   $[ D / D / M / M ]$  Feriado 11  $[532]$   $[ D / D / M / M ]$  Feriado 12  $[533]$   $[D/D/M/M]$  Feriado 13  $[534]$   $[D/D/M/M]$  Feriado 14 [535]  $[D/D/M/M]$  Feriado 15

# **RESET**

### RESET DAS SENHAS MESTRE E DE PROGRAMAÇÃO

Para que as senhas mestre e de programação voltem para os valores de fábrica:

- Alimente a central (o reset funciona nos primeiros 4 minutos).
- Mantenha o botão multifuncional\* pressionado por 10 segundos.
- O led de status da central\* vai piscar lentamente. Solte o botão.
- Após esse procedimento as senhas retornam ao padrão de fábrica:

## Senha de Programação: 5353 Senha Master 001: 1515

### RESET TOTAL DA PROGRAMAÇÃO

Para que os valores de todas as funções voltem para o padrão de fábrica:

SEG

- Alimente a central.
- Mantenha o botão multifuncional pressionado por 20 segundos.
- Em 10 segundos o led começa a piscar de forma diferente indicando que houve reset das senhas, aguarde mais 10 segundos sem soltar o botão.
- O led fica aceso indicando que o equipamento está retornando aos valores de fábrica. Solte o botão.
- AGUARDE O LED VOLTAR A PISCAR PARA RETIRAR A ALIMENTAÇÃO, caso contrário o reset não será completado.

\*A posição do "Botão multifuncional" e do "Led de status da central" estão na página 11. Obs.: No reset total todas as senhas também voltam aos valores de fábrica

# [ 362 ] TRAVA DE RESET

#### **[362 ] [ / / ] Padrão: 000**

 Quando for programado o valor 147 nessa função, torna-se impossível restaurar a programação e as senhas de fábrica (reset) da central até que se programe nesta função um valor diferente de 147.

#### [ 362 ] REINICIALIZAÇÃO DE BARRAMENTO

 $[362]$   $[\_/\_]$  Padrão: 000

 Quando for programado o valor 236 nessa função, as centrais de alarme reiniciam todos os seus periféricos do barramento como se o sistema tivesse acabado de ser alimentado, reordenando periféricos, eliminando periféricos ausentes e aceitando periféricos novos, remove falhas de periférico.

### [ 362 ] RESETAR A PROGRAMAÇÃO DE UM PERIFÉRICO INDIVIDUALMENTE

#### [ 362 ] [ \_/ \_/ \_ ] Padrão: 000

Permite resetar a programação de um periférico individualmente. Se programado o valor 058, executa reset do periférico com endereço programado na função 017.

# CONTACT - ID (CÓDIGOS DOS EVENTOS DO A L A R M E )

 A PST-ACM-8ZIPRF informa imediatamente à central de monitoramento (quando programada) todas as alterações em seu estado, situação das partições, falhas e restauros, programações, etc. Todas essas informações podem ser reportadas em todas as vias de comunicação disponíveis (ethernet TCP/IPv4). Inclusive quando utilizam-se módulos externos.

 Essas informações enviadas permitem à central de monitoramento perfeita identificação de qual painel enviou a comunicação, vinculado à data e hora do evento, e permite identificar diversos tipos de ocorrências.

 Esses eventos são identificados tanto na central de monitoramento quanto no servidor pelo protocolo **CONTACT-ID**.

Basicamente, um evento de contact-id é gerado dessa maneira:

SEG

![](_page_68_Picture_247.jpeg)

CCCC – Cliente: Esta é a identificação do cliente na empresa de monitoramento (programado nas funções de [066] à [073]) .

Q – Qualifier do evento: É o dígito que define se o código é um **evento** (desarme, disparo, falha, etc.), ou um restauro (arme, restauração de disparo, restauração de falha, etc.). 1 = EVENTO e 3 = RESTAURO.

XXX – Código do evento: Cada evento tem um código padrão distinto. Na tabela abaixo encontramos os códigos gerados pela central e o campo caso necessitem de alteração.

YY – Partição: Quando o sistema é particionado indica em qual a partição ocorreu o evento

ZZZ – Complemento: Referente ao evento. Por exemplo, no caso de disparo, esse campo mostra a zona que foi disparada, ou quando o sistema é armado, esse campo indica qual usuário armou o sistema.

OBS.: A alteração dos eventos nos campos abaixo pode dificultar a interpretação dos eventos tanto pelo aplicativo quanto pela central de monitoramento.

 O Aplicativo Positivo Alarmes "traduz" automaticamente o evento Contact ID, não sendo necessária a alteração dos campos abaixo.

 Caso o evento programado nos campos abaixo não esteja dentro dos padrões, quando gerado, no aplicativo aparecerá apenas o valor programado e não a descrição dele.

 Alguns códigos Contact ID usados para identificação das ocorrências podem ser programados. As funções 401 a 476 servem para alterar ou cancelar esses códigos.

# [ 401 A 476 ] CÓDIGOS DOS EVENTOS EM CONTACT-ID

![](_page_68_Picture_248.jpeg)

![](_page_69_Picture_314.jpeg)

# OBSERVAÇÕES DOS CÓDIGOS DOS EVENTOS

EVENTO DO BOTÃO A PRESSIONADO (FUNÇÃO 497)

 Se programado, toda vez que qualquer botão A for pressionado de qualquer grupo esse evento é enviado. O campo zona do evento é preenchido com a posição do usuário e o campo partição com a primeira partição que o controle tem acesso (funções 222 a 285). Se o controle não tem acesso a nenhuma partição, envia partição 0.

#### EVENTO DO BOTÃO B PRESSIONADO (FUNÇÃO 498)

 Se programado, toda vez que qualquer botão B for pressionado de qualquer grupo esse evento é enviado. O campo zona do evento é preenchido com a posição do usuário e o campo partição com a primeira partição que o controle tem acesso (funções 222 a 285). Se o controle não tem acesso a nenhuma partição, envia partição 0.

![](_page_69_Picture_7.jpeg)